# User Manual

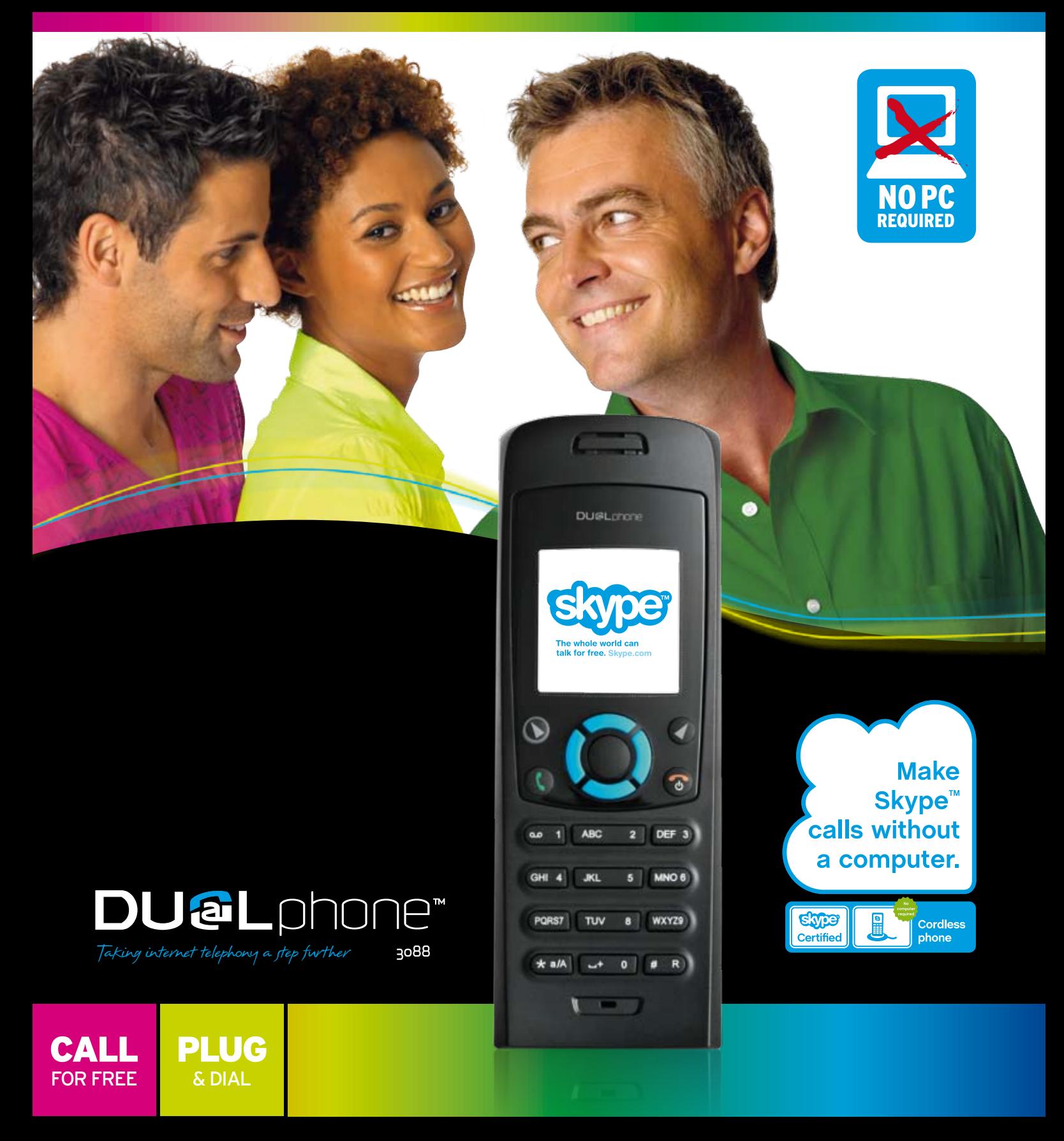

www.dualphone.net

## **User manual DUALphone 3088**  - **Preliminary**

#### **Advanced functions**

- **Menu tree of your DUALphone**
- **Emergency calls**
- **Skype settings** 
	- o **Change your online status**
	- o **Choose auto or manual sign in**
	- o **Change your Skype profile**
	- o **Change your password**
	- o **Create a personal voicemail greeting**
	- o **Listen to your voicemail**
	- o **Privacy**
	- o **Notification**
	- **Phone settings** 
		- o **Tones** 
			- **Change the call alert**
			- **Change the ring tone**
			- **Adjust the ringing volume**
			- **Adjust the keypad tones**
		- o **Set the time and date**
		- o **Set the preferred line**
		- o **Change the country code**
		- o **Change the landline country setting**
		- o **Change the handset language**
		- o **Register / deregister your handset**
		- o **Set the contrast**
		- o **Internet settings**
		- o **Adjust the earpiece volume**
		- o **Mute the microphone**
		- o **Connect a headset**
		- o **Reset the phone and base**
- **Contacts** 
	- o **Exchange contact details request**
	- o **Rename a contact**
	- o **Remove a contact**
	- o **Block a contact**
- **Make and receive calls** 
	- o **Dialling** 
		- **Dial editor**
		- **Character map**
		- **Speakerphone**
		- **Start a new call during a call**
		- **Conference call**
		- **Skype Conference call**
		- **Divert all calls**
		- **View call history**
		- **Set privacy for calls**
		- **Call waiting**

- - **DUALphone User Manual Preliminary**
- **Dial outgoing calls** 
	- o **Dial a telephone number from the outgoing calls list**
- **Firmware update**

#### **Support information**

- **Advanced troubleshooting**
- **Advanced FAQ**
- **CE Declaration of Conformity**
- **End-user license agreement from Skype**

#### **This is how the DUALphone works**

Your DUALphone could entirely change the way you think about using your telephone and using Skype. You can use your DUALphone to make and receive both landline and Skype calls. And, because Skype is built into your DUALphone, you no longer need a computer to use Skype.

In order to use your DUALphone for Skype calls, the base station must be linked up with an active Internet connection. If you already have a computer linked up to your Internet connection, this device might occupy the connection port that is needed by the DUALphone base station. In this case you need a router, allowing you to attach more devices to your Internet connection.

Attach the router to the Internet connection and connect your computer and the base station to the router. Should you have any questions regarding the use of the Internet and the router please contact your Internet provider. You will find more information on this issue under *Advanced Troubleshooting*.

Please note: When installing a new router you should be aware that it might take some time – up to one hour – before it is properly registered with your Internet provider.

To use Skype telephony via your DUALphone you need a Skype account as well as a user name and a password. Please see *Getting started with Skype* in the *Installation and basic functions* section.

With Skype you call for free when talking to other Skype users – and you can buy a number of additional features to expand the possibilities of your DUALphone. Please see *Skype services* in the *Installation and basic functions* section.

### Advanced functions

### <sup>n</sup> Menu tree of your DUALphone

The following menu trees show how various features are accessed through the handset.  $\left(\bigstar\right)$  and  $\left(\bigstar\right)$  are generally used to move to the next level by choosing **Select, Option** or **Back.** From idle screen press  $(\bullet)$  for **Menu**.

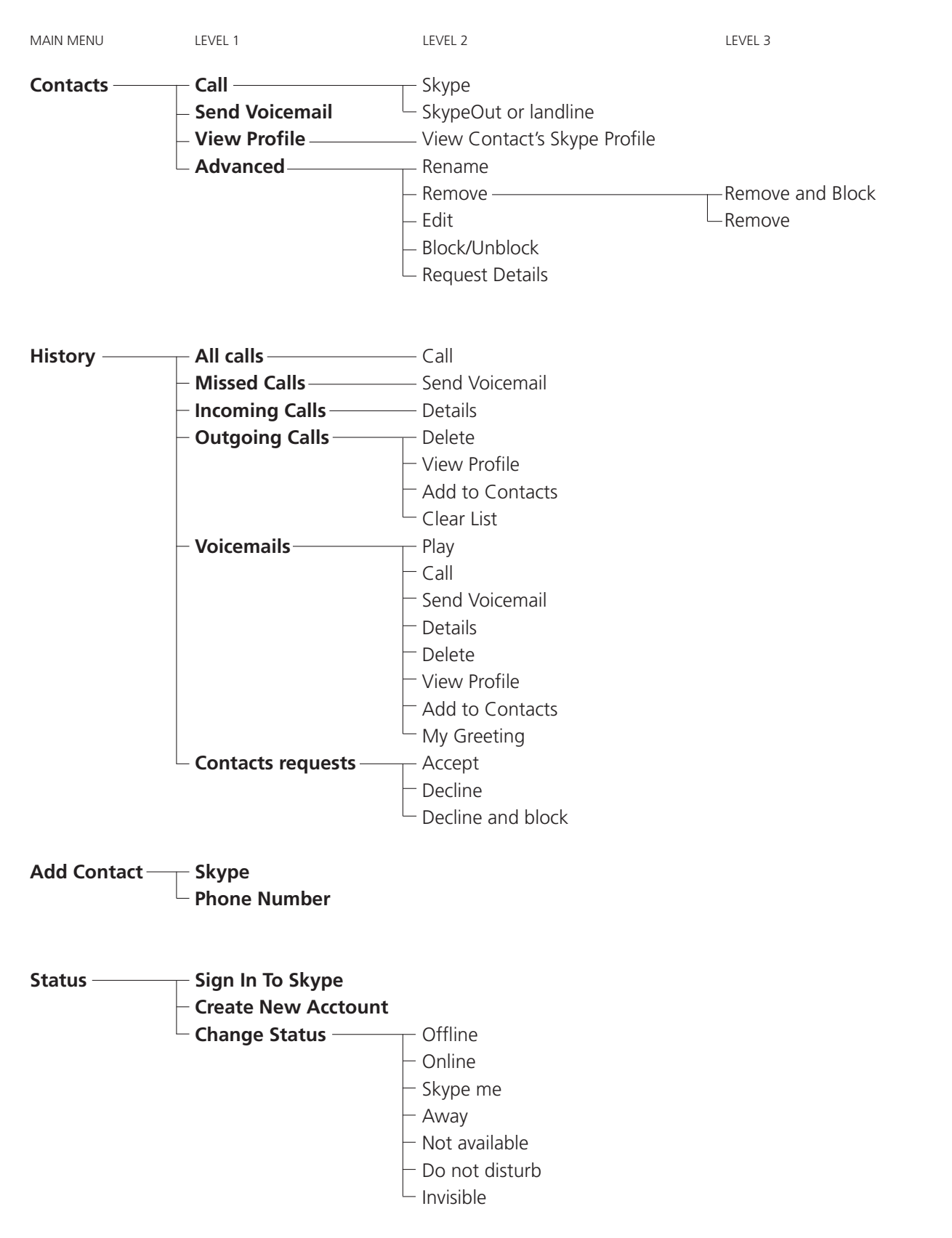

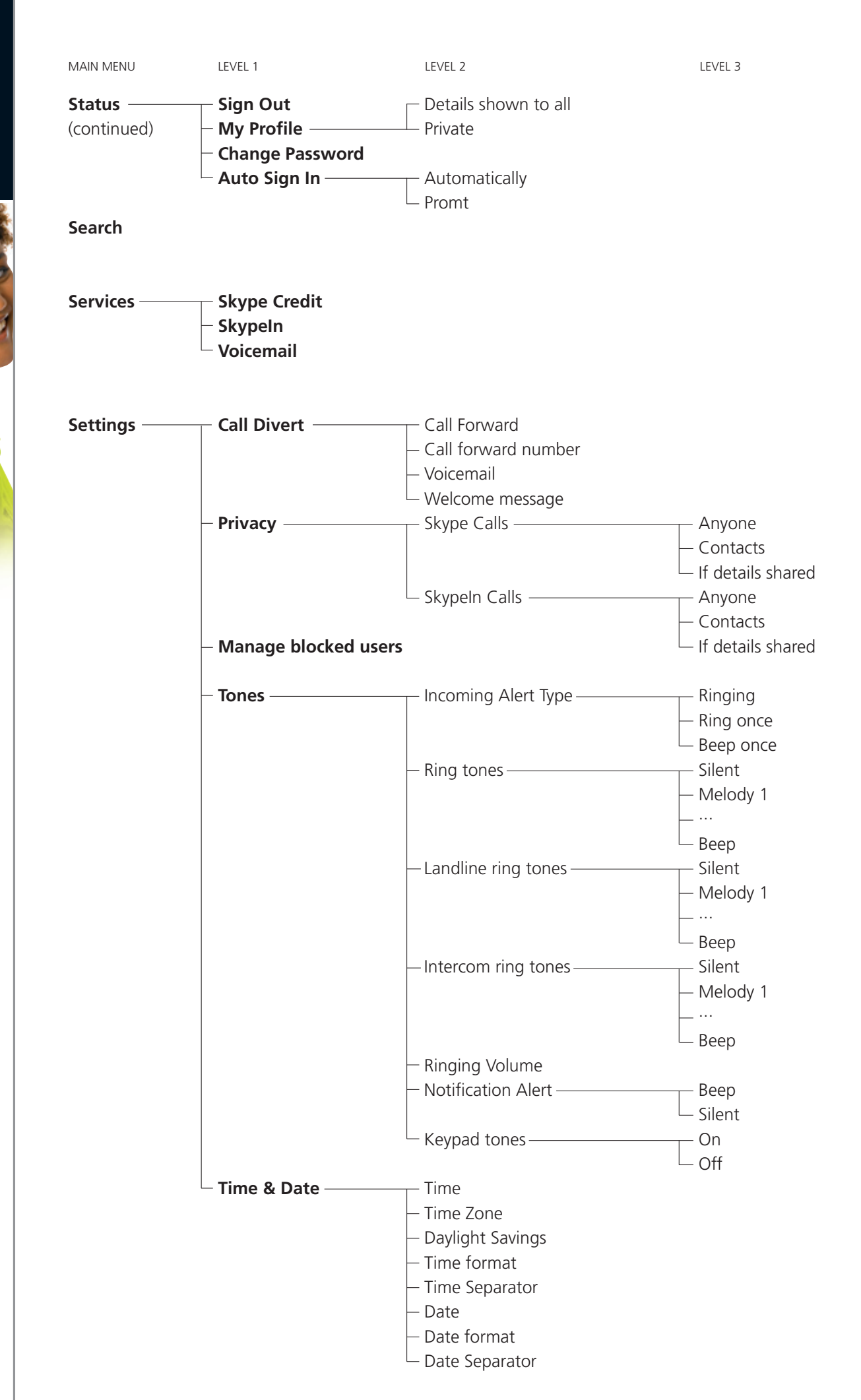

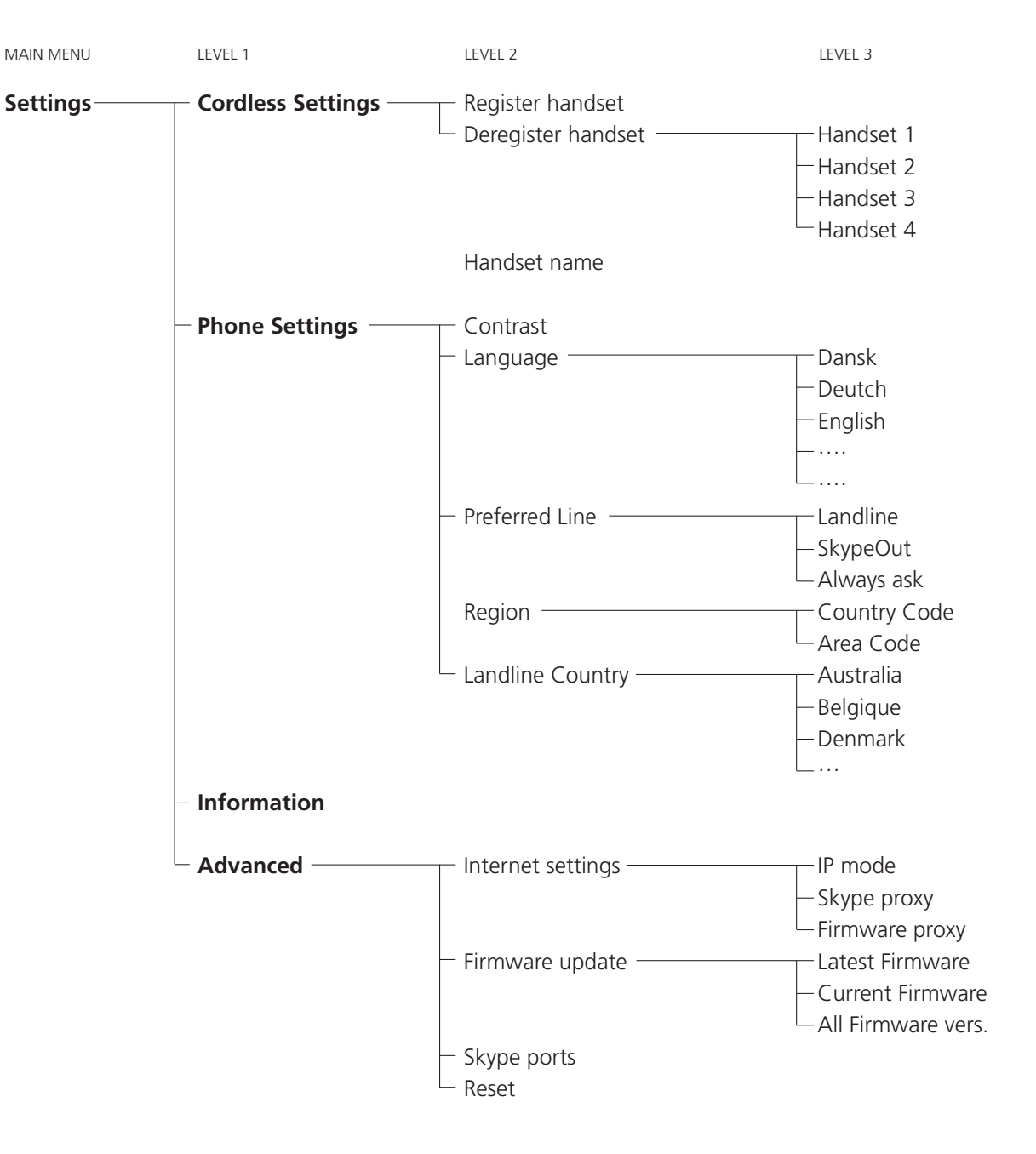

#### **Emergency calls**

Please note: Skype does not allow emergency calls. Such calls are always routed to the landline connection. Therefore it is important that you set the correct landline country. Do not forget that your DUALphone has to be connected to a power outlet in order to work. Your DUALphone will *not* function during a power failure.

#### **Skype settings**

#### **Change your online status**

Your online status can be seen by all Skype contacts authorised by you. For more on this, please see *Main display* in the *Installation and basic functions* section. For more on authorisations, please see *Exchange contact details request* in this section of the manual.

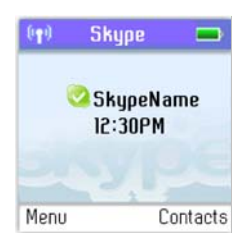

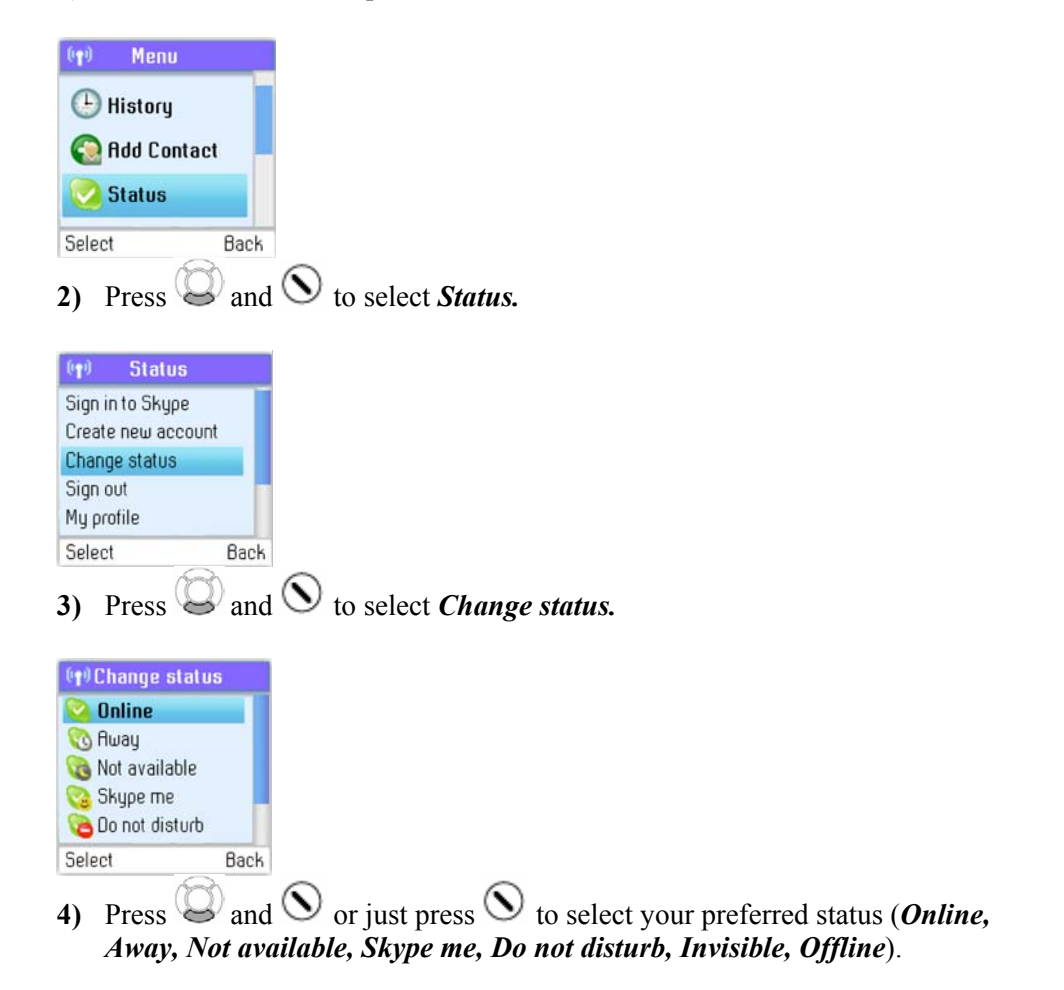

#### **Notes:**

- Alternatively, you can also press  $\circled{c}$  from the idle screen in order to change your Skype status.
- When you select *Do not disturb*, you mute all incoming Skype as well as landline calls.

#### **Choose auto or manual sign in**

Your first sign in has to be manual, but after that you can activate *Auto sign in* and sign in to your Skype account automatically, in case you should turn off the base station or the handset. If you activate *Prompt*, you have to enter your Skype password every time you sign in. We therefore recommend that you choose *Auto sign in.* 

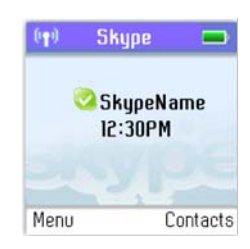

**1)** From the *Idle screen*, press  $\odot$  to enter the main menu.

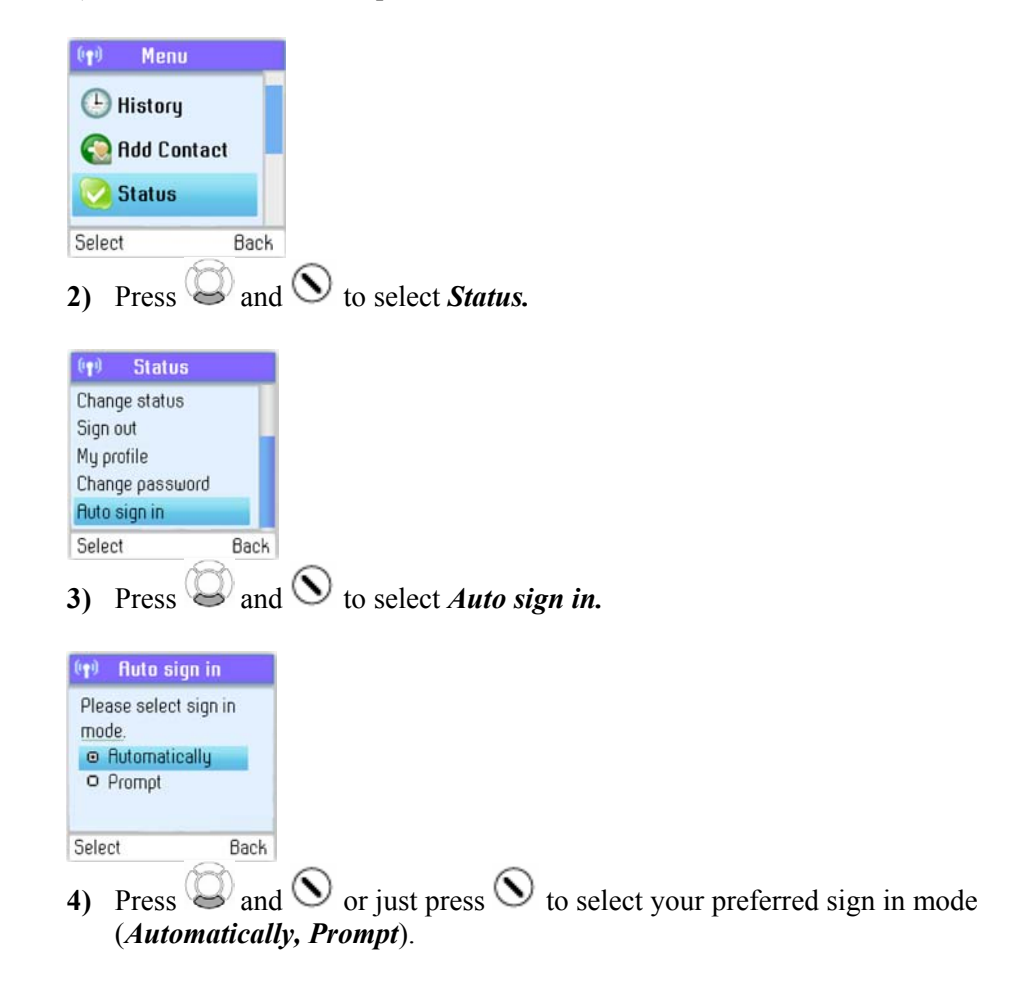

We suggest that you note your Skype name and your Skype password here for future reference:

My Skype name: \_\_\_\_\_\_\_\_\_\_\_\_\_\_\_\_\_\_\_\_\_\_\_

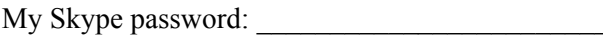

**Note**:

• When in the text editor, press  $(*a/A)$  to switch between lowercase, uppercase and numerical entry.

#### **Change your Skype profile**

In *My profile* you can tell other Skype users a bit about yourself. Please note that any Skype user can see all configurations you make in *Details shown to all*, even the Skype users you have not authorised.

You must be signed into Skype to change your profile.

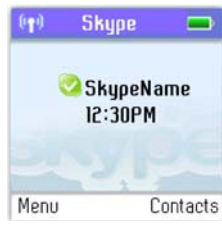

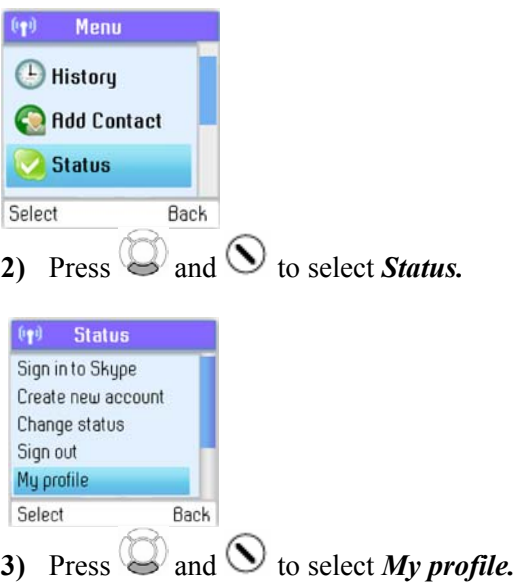

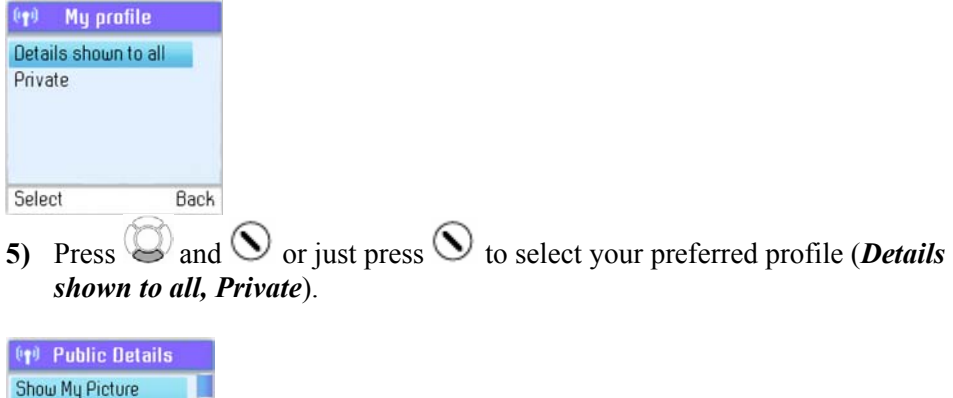

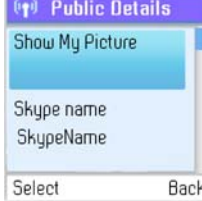

- **6)** In *Details shown to all*, press  $\bigotimes$  and  $\bigcirc$  to select your preferred setting (*Show my picture, Skype name, Full name, Gender, Birthdate, Country/region, State/province, City, Language, Home phone, Office phone, Mobile, Home page, About me, Mood*).
	- a. In **Show My Picture**, press  $\bigcirc$  to select.
	- b. In *Skype name*, please note that you cannot change your Skype name here.
	- c. In *Full name*, use the keypad to enter your data.
	- d. In *Gender,* use  $\bigcirc$  to select *(Male, Female, Both, Unknown).*
	- e. In *Birthday,* enter the month using the keypad, press ARROWRIGHT to go to the day and enter the day using the keypad, press ARROWRIGHT again to go to the year and enter the year using the keypad.
	- f. In *Country/Region*, use  $\bigcirc$  and  $\bigcirc$  or just  $\bigcirc$  to select (A  $\rightarrow$  Z).
	- g. In *State/Province* and *City*, use the keypad to enter your data.
	- h. In *Language*, use  $\bigotimes$  and  $\bigotimes$  or just  $\bigotimes$  to select  $(A \rightarrow Z)$ .
	- i. In *Home phone, Office phone, Mobile, Home page, About me* and *Mood*, use the keypad to enter your data.

In *Private* you can enter your e-mail address. The address will *not* be shown to other Skype users and is merely used for the search function: Save your private e-mail address in *Private*, and users who know this address will be able to find you by searching for it on Skype.

**1)** In *Private*, press  $\odot$  to select options (*Edit, Remove, Add*).

#### **Notes:**

- In *Show My Picture*, the pictures for use with your profile must be edited on a computer with a Skype client..
- All data regarding home phone, office phone and mobile supplied by a Skype user will be recorded in your Contact list when you add the user.

#### **Change your password**

You can change the Skype password used for signing in to your Skype account. See *Create a new Skype account* in the *Installation and basic functions* section for more information.

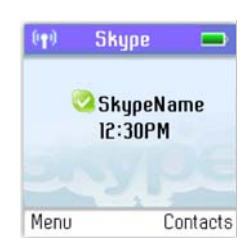

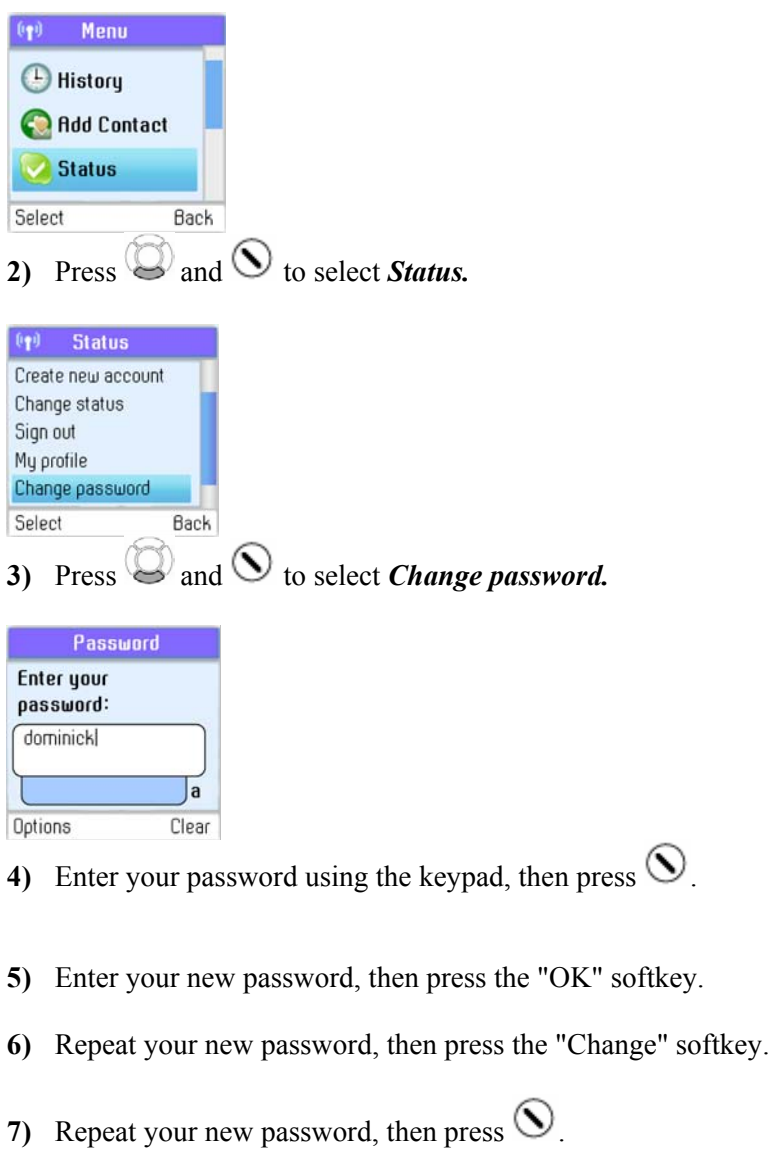

#### **Create a personal voicemail greeting**

Skype voicemail has a default voicemail greeting.

You can also create your personal welcome greeting, which will be played back to people calling you when you are unable to answer the call.

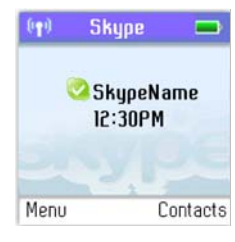

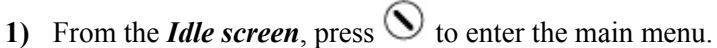

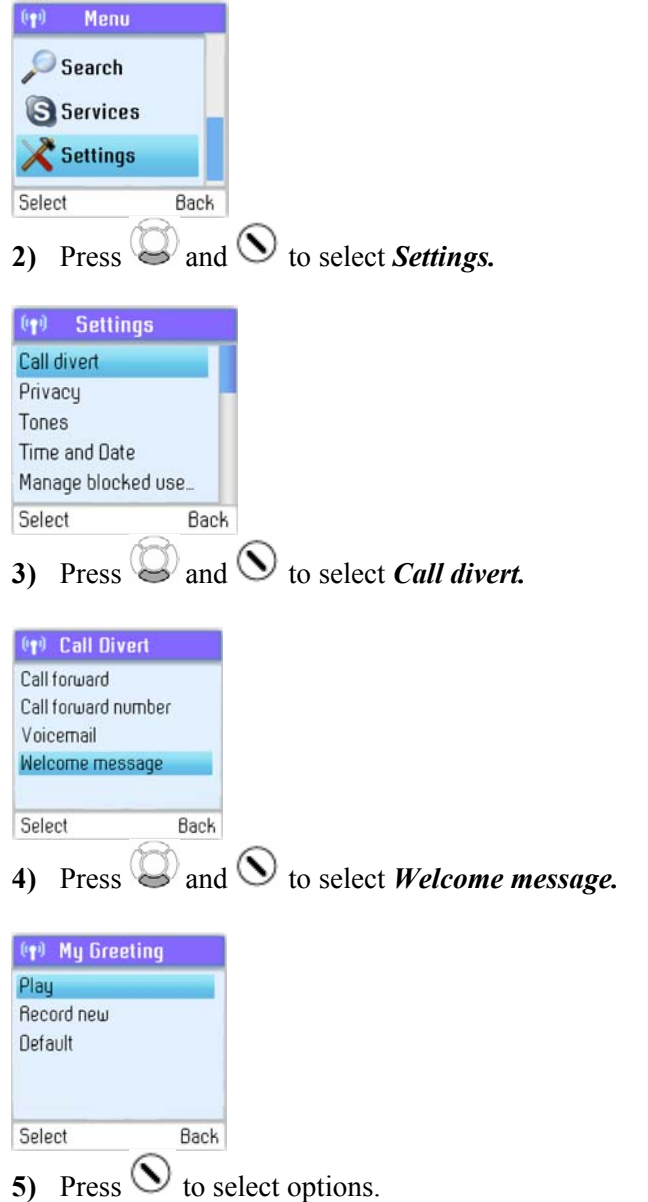

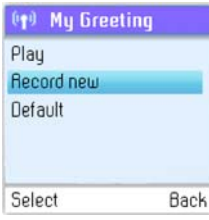

**6)** Press *Record new* to record your welcome greeting, and press *Play* to hear the recorded message.

#### **Note:**

• You have to buy a Skype voicemail subscription to use this service. See more at www.skype.com.

#### **Listen to your voicemail**

Callers can leave a message for you. Whenever someone sends you a voicemail, the message *You have 1 new voicemail* will be displayed on your DUALphone.

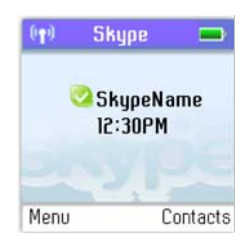

**1)** From the *Idle screen*, press  $\odot$  to enter the main menu.

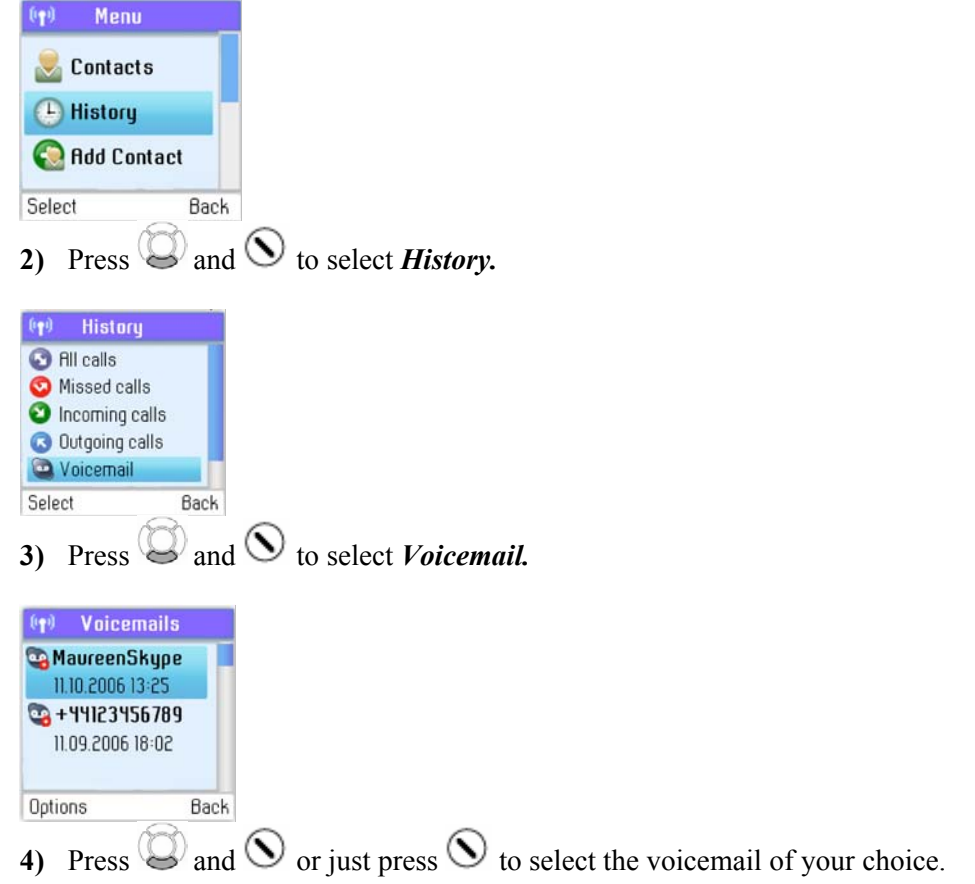

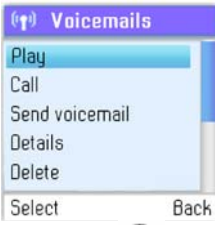

**5)** Press  $\bigcirc$  to select options (*Play, Call, Send voicemail, Details, Delete, View profile, Add to contacts, My greeting*).

| Play:                | Play back the voicemail.                                                   |
|----------------------|----------------------------------------------------------------------------|
| Call:                | Call the person who has left the voicemail for you.                        |
| Send voicemail:      | Send the person who has left the message for you a<br>voicemail.           |
| Details:             | View the details of the voicemail (Name, number, date,<br>time, duration). |
| Delete:              | Remove the voicemail.                                                      |
| <i>View profile:</i> | View the profile of the person who has sent the voicemail.                 |
| Add to contacts:     | Add the person who has left the voicemail for you to your                  |
|                      | Contact list.                                                              |
| $My$ greeting:       | Play back or record your personal welcome greeting.                        |

#### **Note:**

• If you activate your voicemail through Settings  $\rightarrow$  Divert  $\rightarrow$  Voicemail, the voicemail will work only with incoming Skype and SkypeIn calls, not with calls on your landline.

#### **Privacy**

You can make restrictions as to whom you wish to accept a Skype or SkypeIn call from. Your choices are:

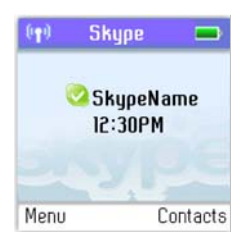

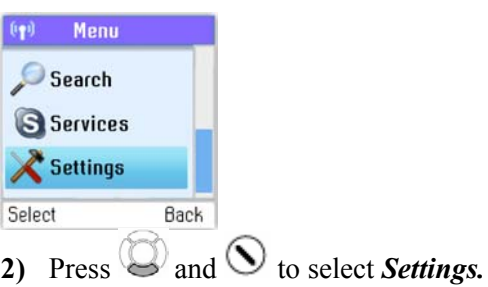

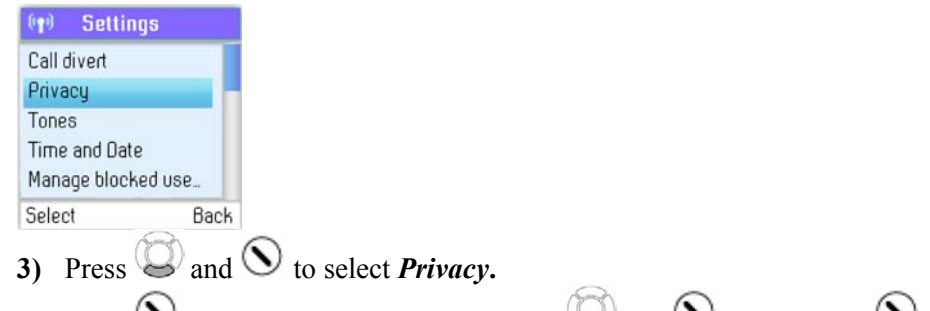

**4)** Press  $\bullet$  to select *Skype calls*, then press and  $\bullet$  or just press  $\bullet$  to select your preferred privacy status for incoming Skype calls (*Anyone, Contacts, If details shared*).

*Anyone:* All Skype users can call you, even users not on your Contact list. *Contacts:* Skype users can call you only if they are on your Contact list.

*If details shared:* Only Skype users authorised by you can call you.

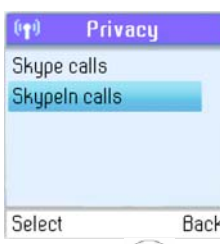

**5)** Press  $\bigcirc$  and  $\bigcirc$  to select *SkypeIn calls*, then press  $\bigcirc$  and  $\bigcirc$  or just press

 to select your preferred privacy status for incoming SkypeIn calls (*Anyone, Contacts, Known numbers*).

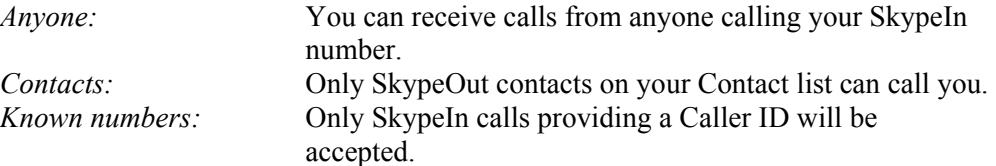

#### **Notification**

You can choose whether you want to be alerted by a tone whenever you receive a voicemail or an authorisation request.

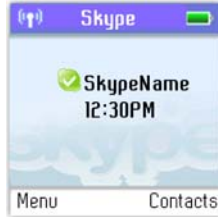

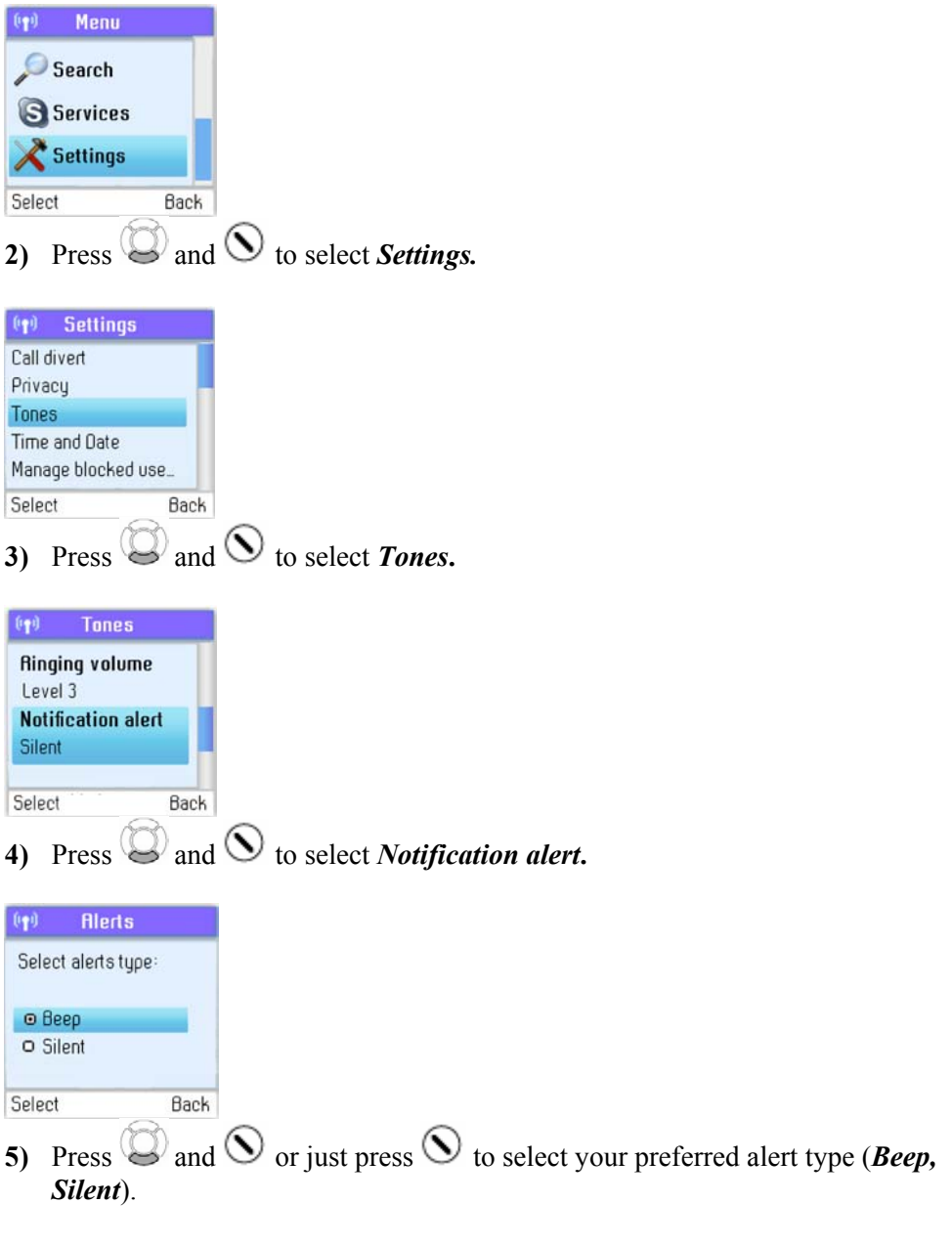

#### **Note:**

• Whenever you receive a voicemail, miss a call, or get an authorisation request, the  $\mathcal{O}_{\text{key}}$  will flash a blue light signal. Just press  $\mathcal{O}_{\text{to}}$  see your options.

#### **Phone settings**

#### **Tones**

You can configure keypad tones, ring tones etc. on your DUALphone. The following are just a few examples.

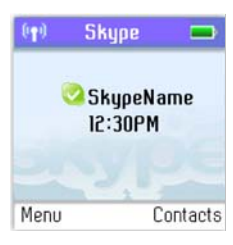

**1)** From the *Idle screen*, press  $\odot$  to enter the main menu.

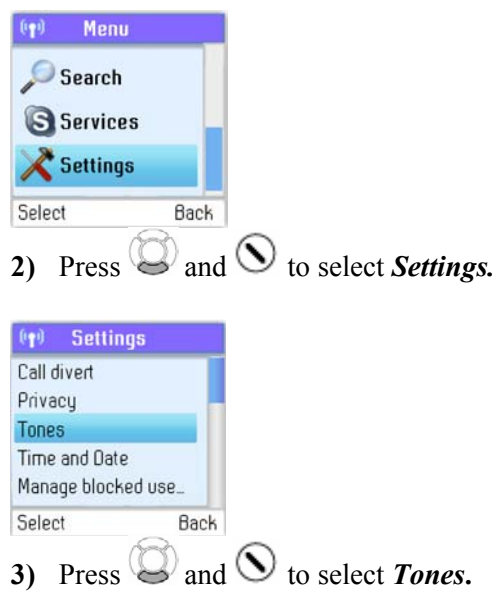

#### **Change the call alert**

You can define how you want your DUALphone to alert you with incoming calls:

*Ringing:* The handset will ring as long as the incoming call is active.

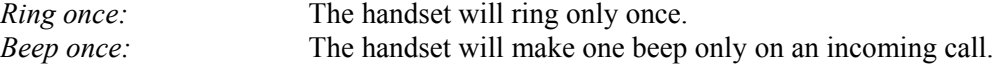

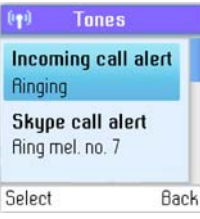

**1)** From *Tones*, press  $\bigcirc$  to select *Incoming alert type.* 

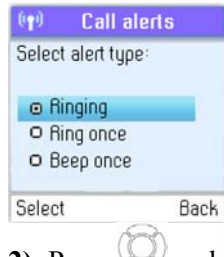

**2)** Press and  $\bigcirc$  and  $\bigcirc$  or just press  $\bigcirc$  to select your preferred alert type (*Ringing*, *Ring once, Beep once*).

#### **Change the ring tone**

You can define how you want your DUALphone to ring on incoming calls.

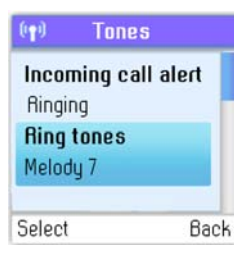

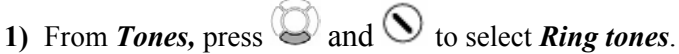

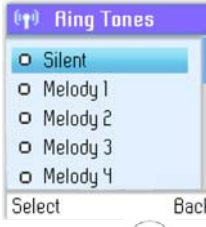

**2)** Press and  $\odot$  or just press  $\odot$  to select your preferred ring tone (*Silent*, *Melody*  $1 \rightarrow 11$ *, Beep*).

#### **Adjust the ringing volume**

You can adjust the ringing volume of the handset for incoming calls.

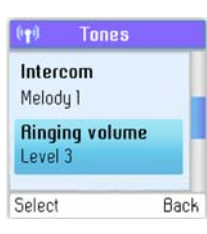

**1)** From *Tones*, press  $\bigcirc$  and  $\bigcirc$  to select *Ringing volume*.

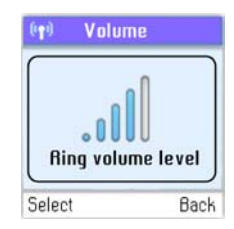

**2)** Change the ringing volume level using  $\bigcirc$ 

#### **Adjust the keypad tones**

You can choose whether you want to hear a tone whenever you press a key or whether you want your keys to be silent.

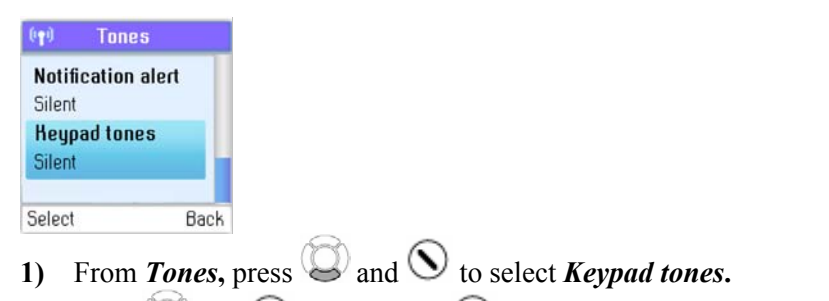

**2)** Press  $\bigcirc$  and  $\bigcirc$  or just press  $\bigcirc$  to select your preferred setting (*On, Off*).

#### **Set the time and date**

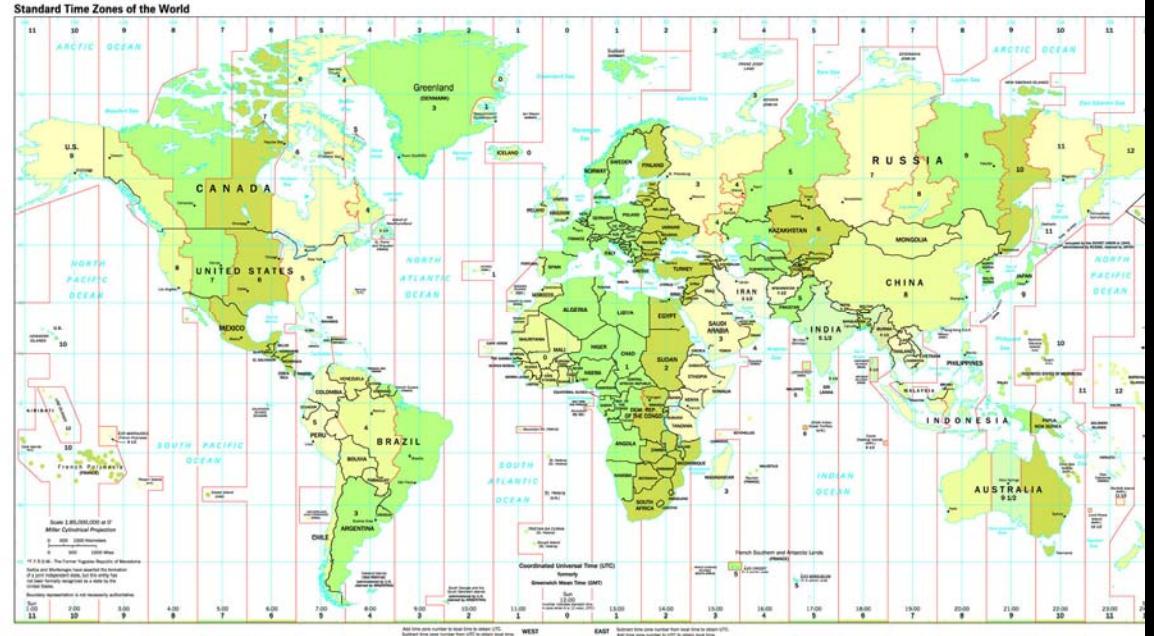

Your DUALphone will always obtain time and date information from the Internet. Thus, you only have to configure the *Time zone* and *Daylight saving* settings. When this is done, the time and date obtained by your DUALphone from the Internet will be adjusted according to your choices.

In *Time zone* it is important that you choose the correct time zone, otherwise the time shown on the idle screen will not be right. In *Daylight saving* you have two options. Choose *Daylight saving* when you are in a zone with summertime, and choose *Standard* in all other zones.

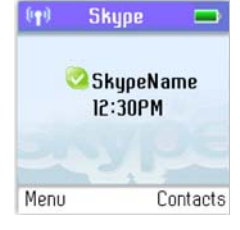

**1)** From the *Idle screen*, press  $\bigcirc$  to enter the main menu.

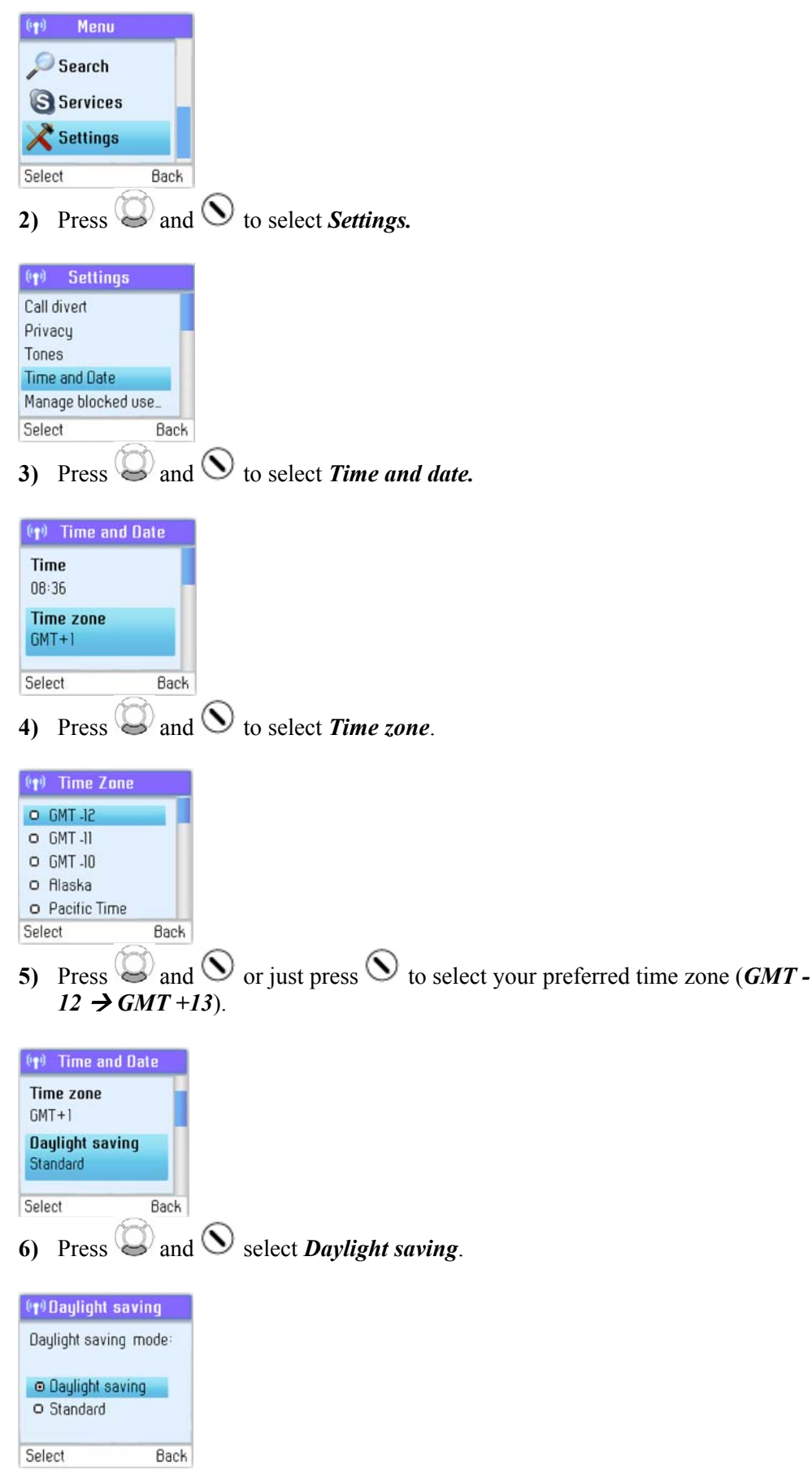

**7)** Press and  $\bigcirc$  or just press  $\bigcirc$  to select your preferred mode (*Daylight saving, Standard*).

If you wish to adjust the *Time format* and *Time separator* as well as the *Date format* and *Date separator* settings, this is easily done here.

#### **Set the preferred line**

You can configure how you want to route your outgoing calls when using These are your options:

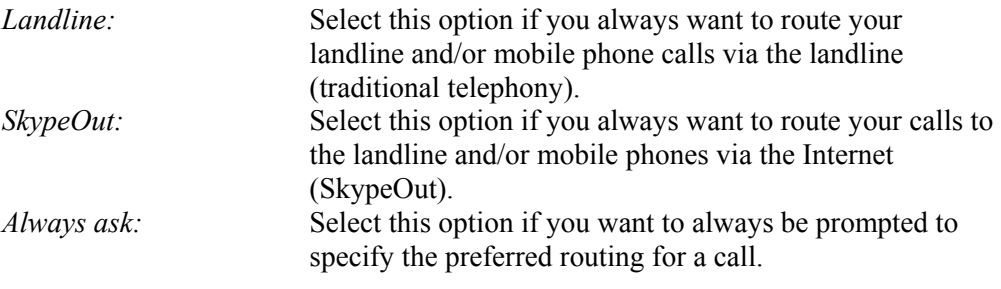

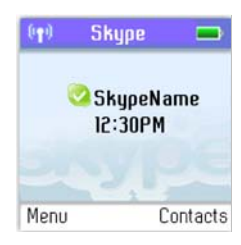

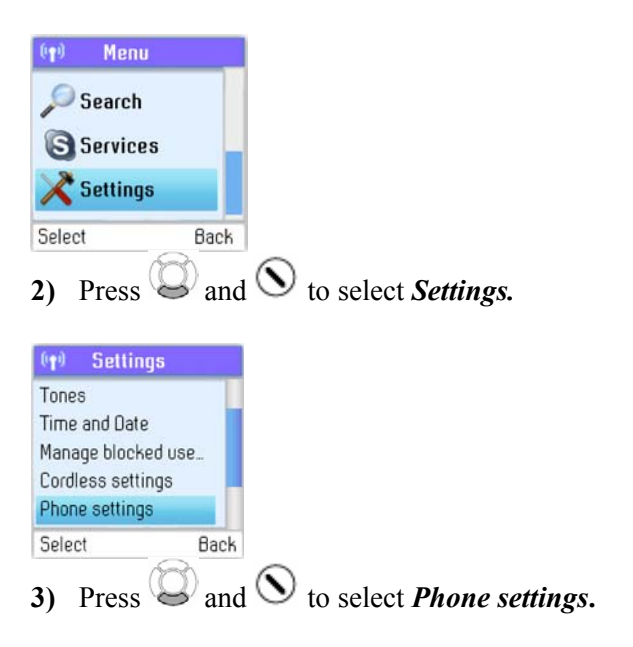

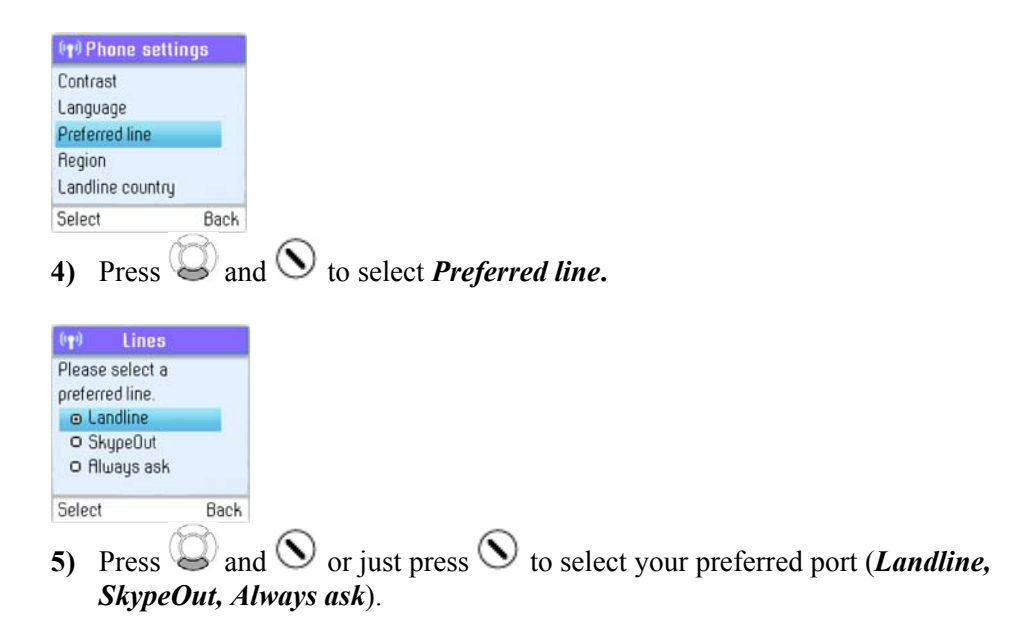

#### **Change the country code**

As Skype does not know where in the world you are connected to the Internet, you will always have to enter the country setting when calling landline phones and/or mobile phones via the Internet (SkypeOut). This applies even when you call a phone in your own country. If you save your country settings in *Country code*, you do not have to enter the country code every time you call a phone in your own country. Thus, a country code is only needed when calling someone in a country other than your own.

In some countries area codes are used, for instance when calling between states or regions. If you live in a country where area codes are used, you can save your settings in *Area code*. Please note that you can choose this function only if the code you have saved in *Country code* applies to a country where area codes are in fact used.

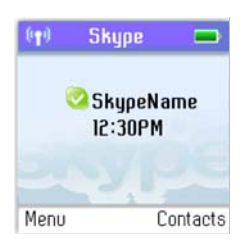

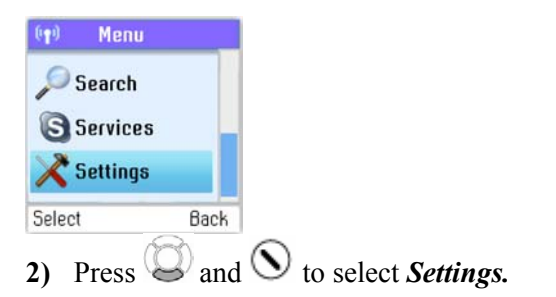

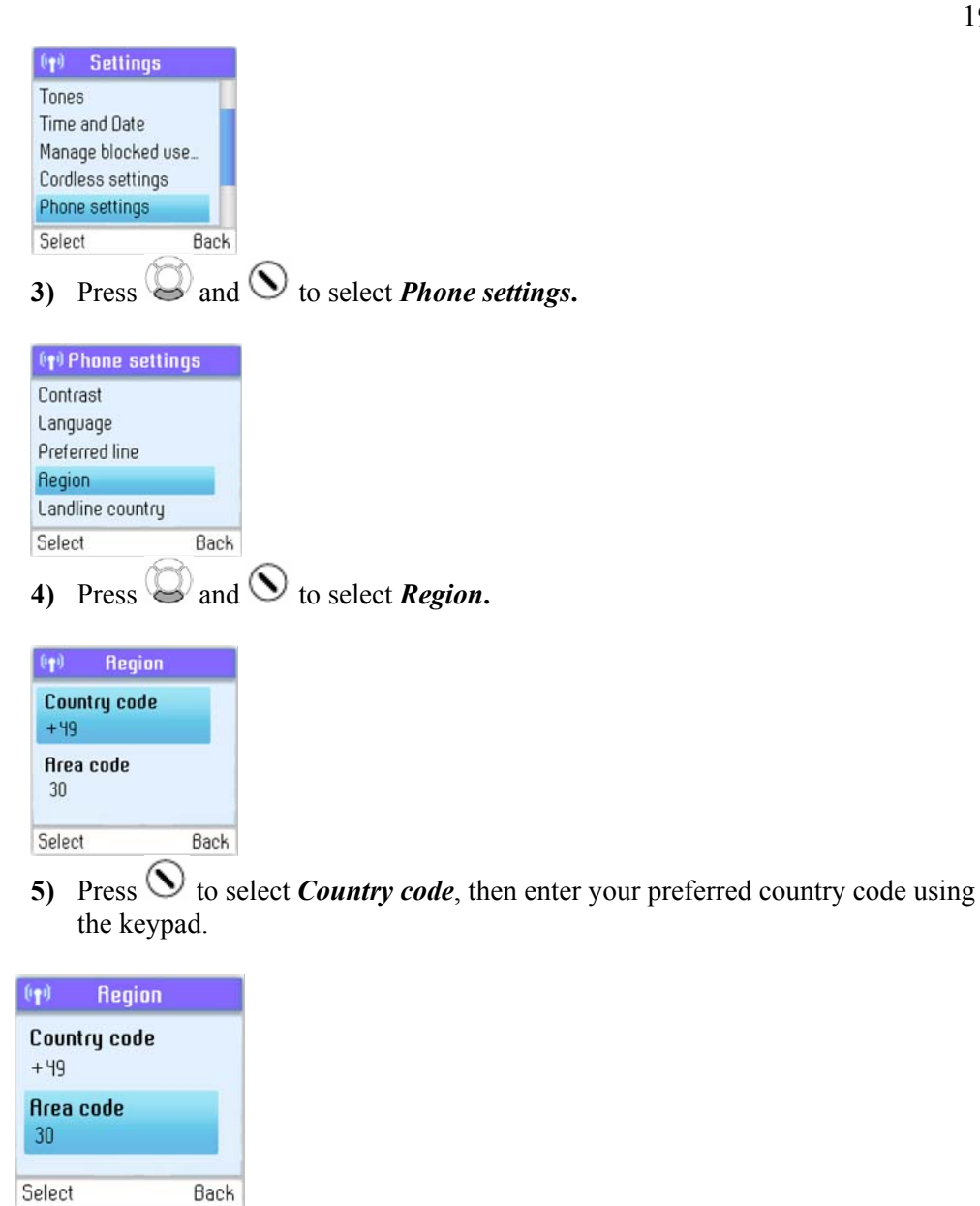

**6)** Press  $\bigcirc$  and  $\bigcirc$  to select *Area code*, then enter your preferred area code using the keypad.

#### **Change the landline country setting**

As your DUALphone works both with Skype telephony and ordinary telephony via landline connections, your DUALphone has to know in what country you are connecting to the landline system. In other words, the configuration you make here has nothing to do with Skype, only with landline telephony.

Please note: Emergency calls can only be made via the landline.

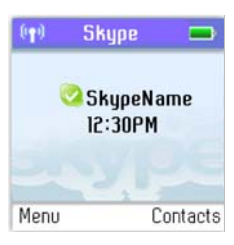

**1)** From the *Idle screen*, press  $\odot$  to enter the main menu.

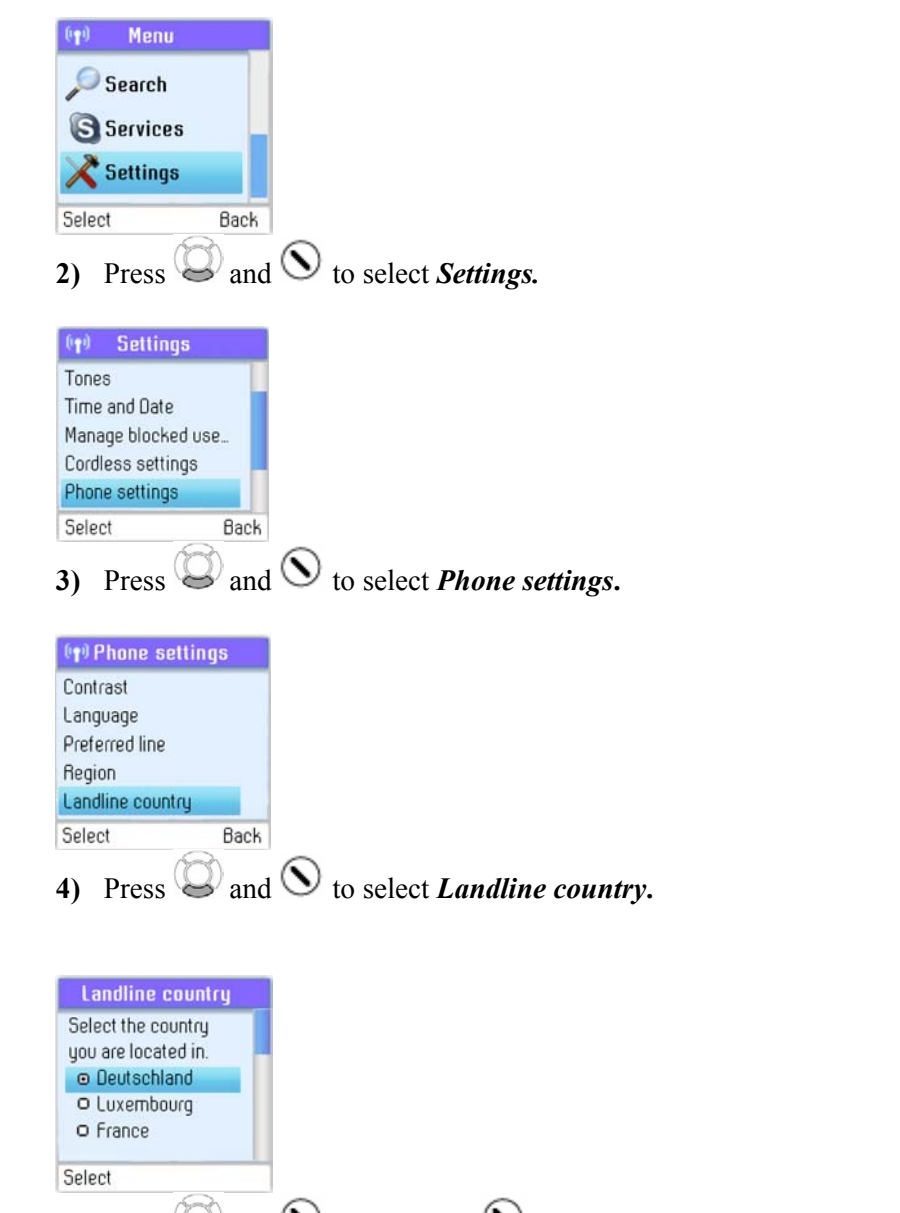

**5)** Press and  $\bigcirc$  or just press  $\bigcirc$  to select the country you are located in.

#### **Change the handset language**

You can change the language displayed on your handset. You can select another language than English only if your DUALphone is connected to the Internet.

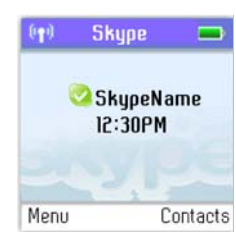

**1)** From the *Idle screen*, press  $\odot$  to enter the main menu.

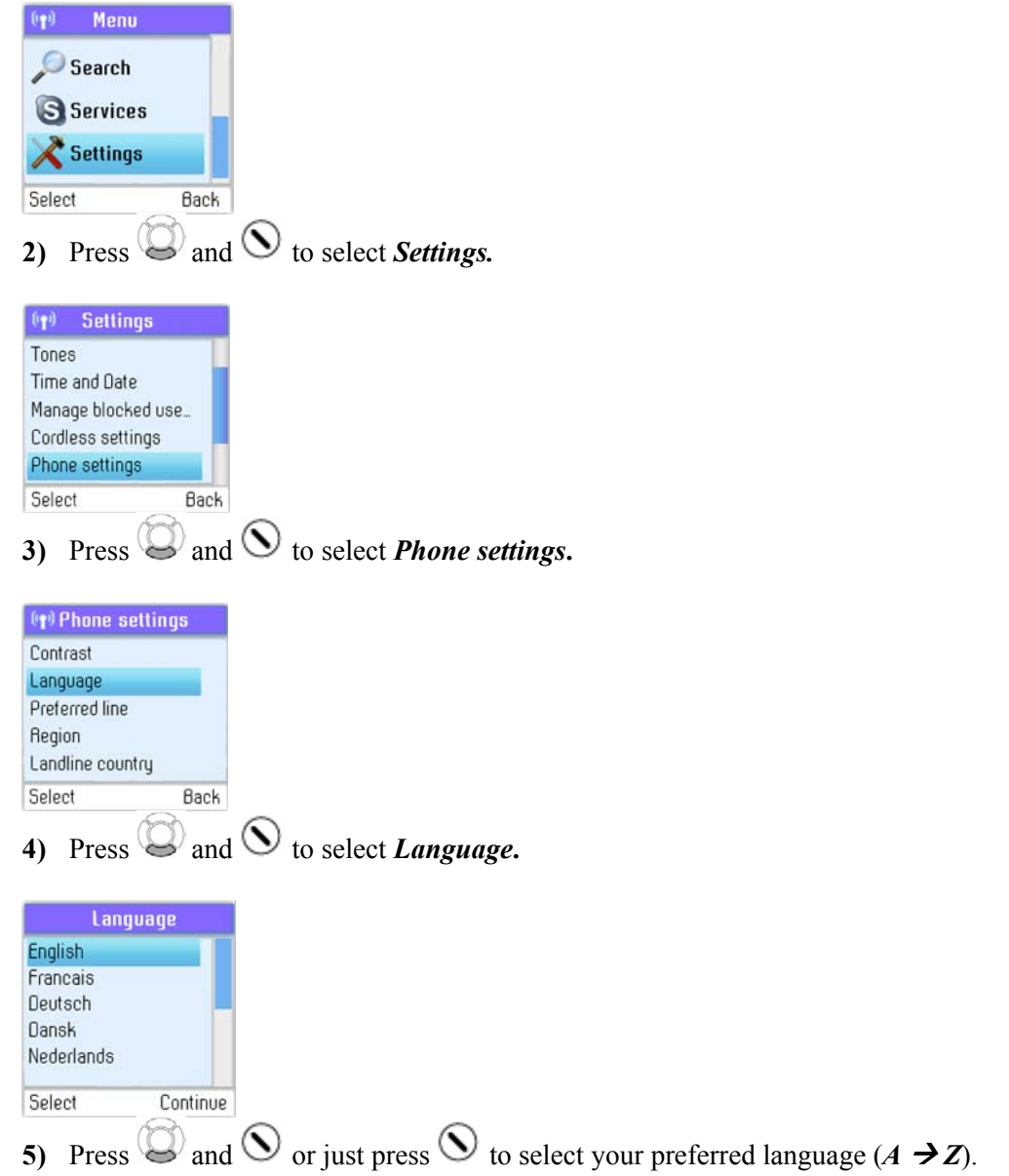

Should you accidentally select a language which makes it hard for you to find the *Language* menu again, use this shortcut:

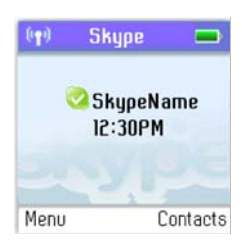

**1)** From the *Idle screen*, press  $\bigcirc$  to enter the main menu.

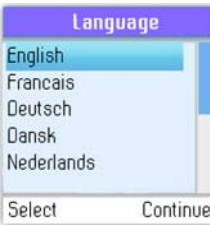

**2)** Press three times on the number 8 key.

#### **Register / deregister your handset**

Use the *Register* function whenever you need to register your handset with a base station, for instance when registering the handset with a base station other than the one you are already registered to. Use the *Deregister* function to deregister your handset from a base station.

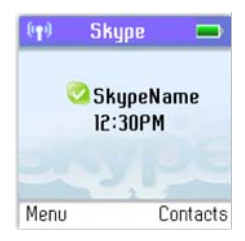

**1)** From the *Idle screen*, press  $\bigcirc$  to enter the main menu.

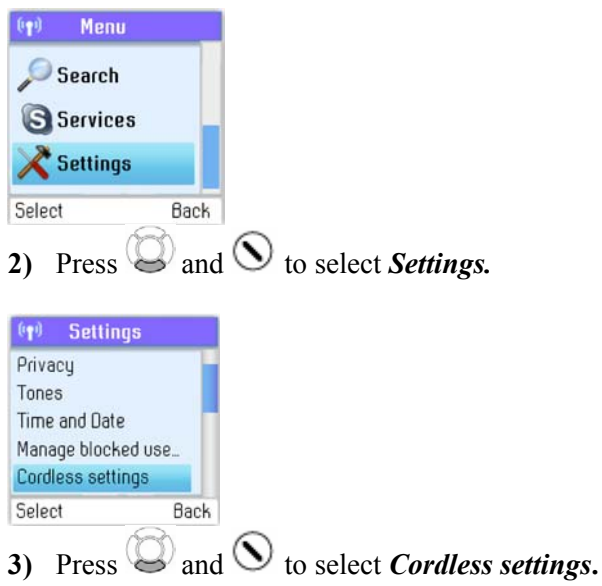

22

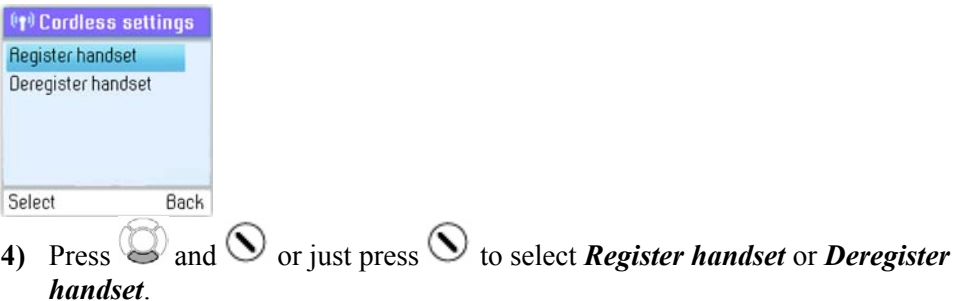

#### **Note:**

• To make registration possible, make sure that the base station has registration mode enabled. This is done by pressing *Reset* on the back of the base station.

#### **Set the contrast**

You can adjust the contrast of your display.

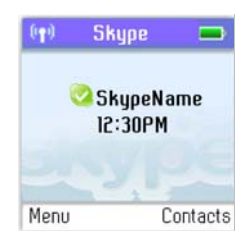

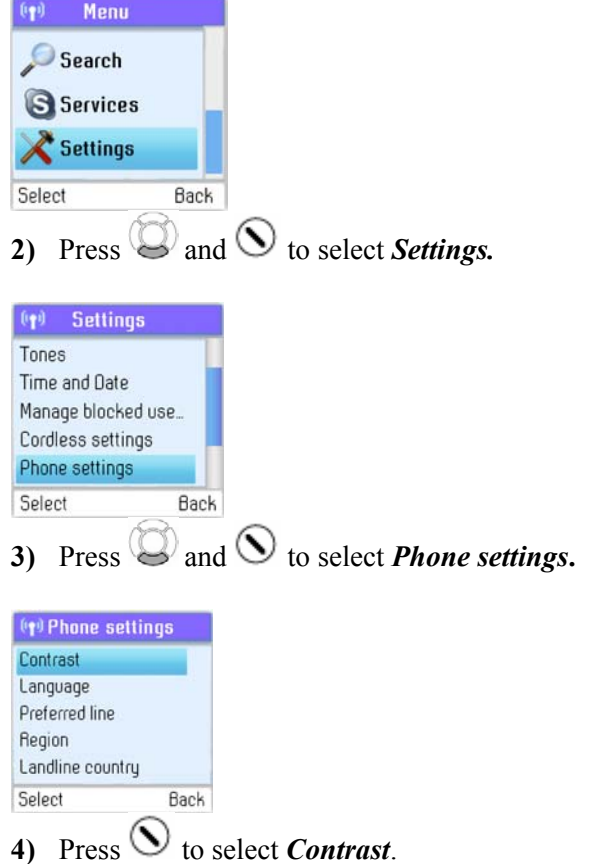

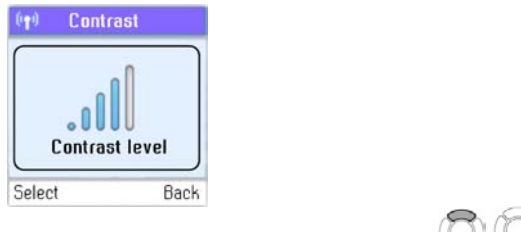

**5)** Change the Contrast level using  $\bigcirc$ 

Should you accidentally select a setting which makes it hard for you to find the *Contrast* menu again, use this shortcut:

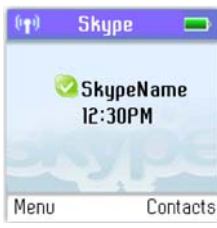

**1)** From the *Idle screen*, press  $\odot$  to enter the main menu.

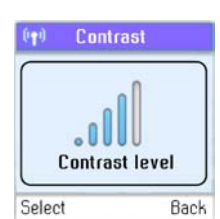

**2)** Press three times on the number 5 key.

#### **Internet settings**

You can configure settings such as IP mode, IP address, Skype proxy and Firmware proxy. However, if you have an advanced Internet connection and are not familiar with firewalls and ports, we recommend that you consult someone with knowledge on this or read more on the topic at www.skype.com.

In *IP mode* you can choose *Dynamic* or *Static*. The default setting of your DUALphone is dynamic IP mode, which covers the needs of most users. Should you wish to attach the base station to an Internet connection using the static IP mode instead, this is how to configure this mode:

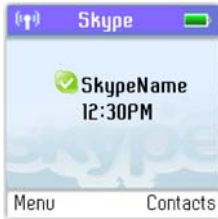

**1)** From the *Idle screen*, press  $\odot$  to enter the main menu.

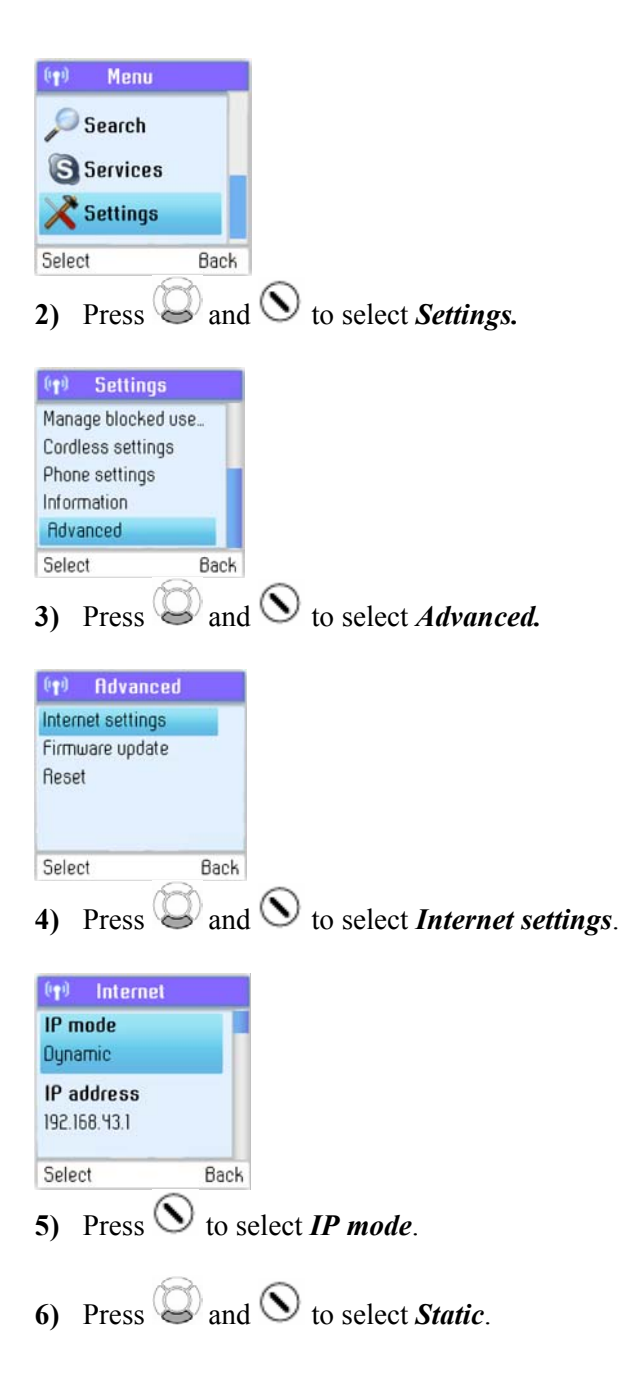

**7)** A wizard will guide you through the configuration.

In *Skype proxy* you can configure all the settings regarding this proxy. This is how to do it:

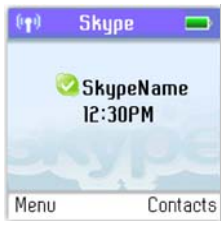

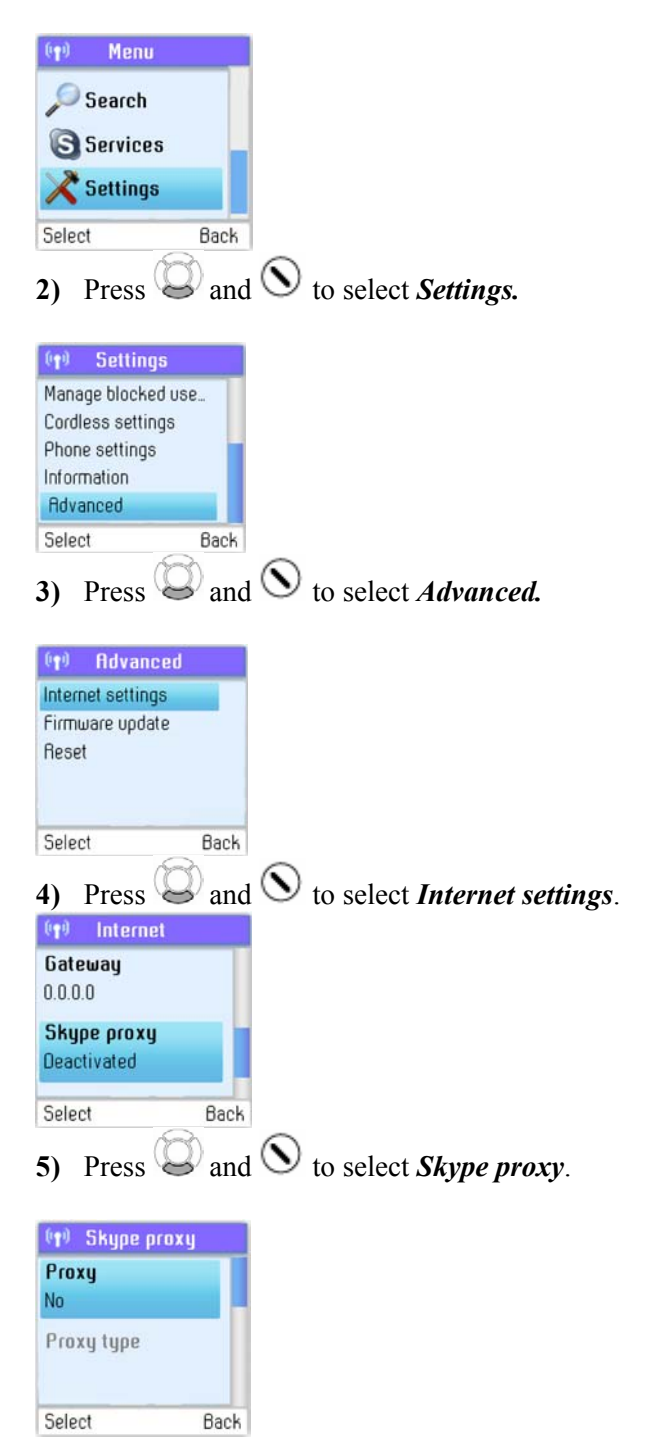

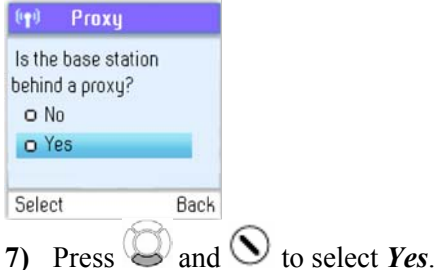

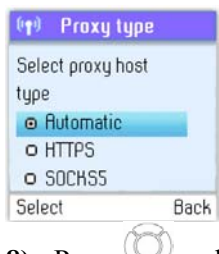

- **8)** Press and  $\bigcirc$  or just press  $\bigcirc$  to select the proxy host type (*Automatic*, *HTTPS, SOCKS5*).
- **9)** *Automatic* may be selected if your proxy supports this feature. If you select one of the other options, a wizard will guide you through the relevant configuration.

In *Firmware proxy* you can configure all the settings regarding this proxy. This is how to do it:

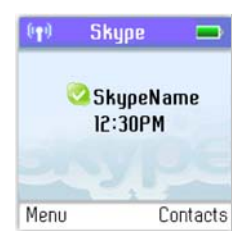

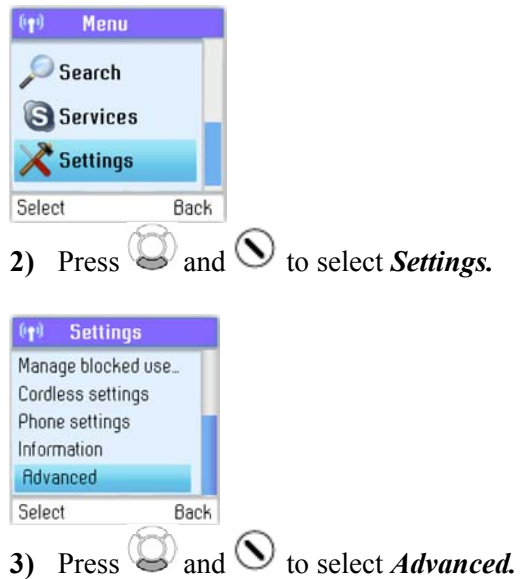

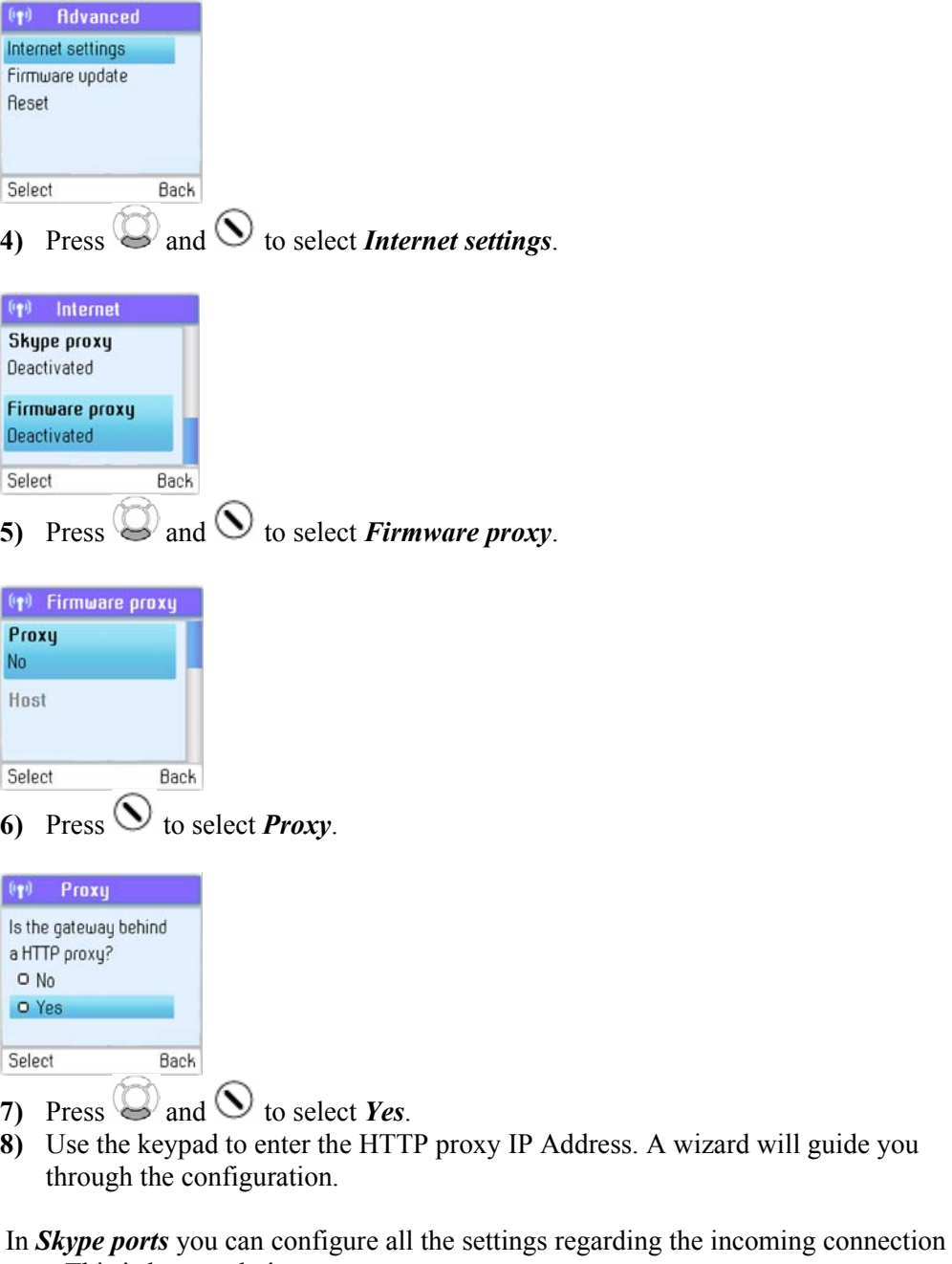

port. This is how to do it:  $\left\langle \psi\right\rangle$  Skype  $\Box$ SkypeName<br>12:30PM Contacts Menu

**1)** From the *Idle screen*, press  $\odot$  to enter the main menu.

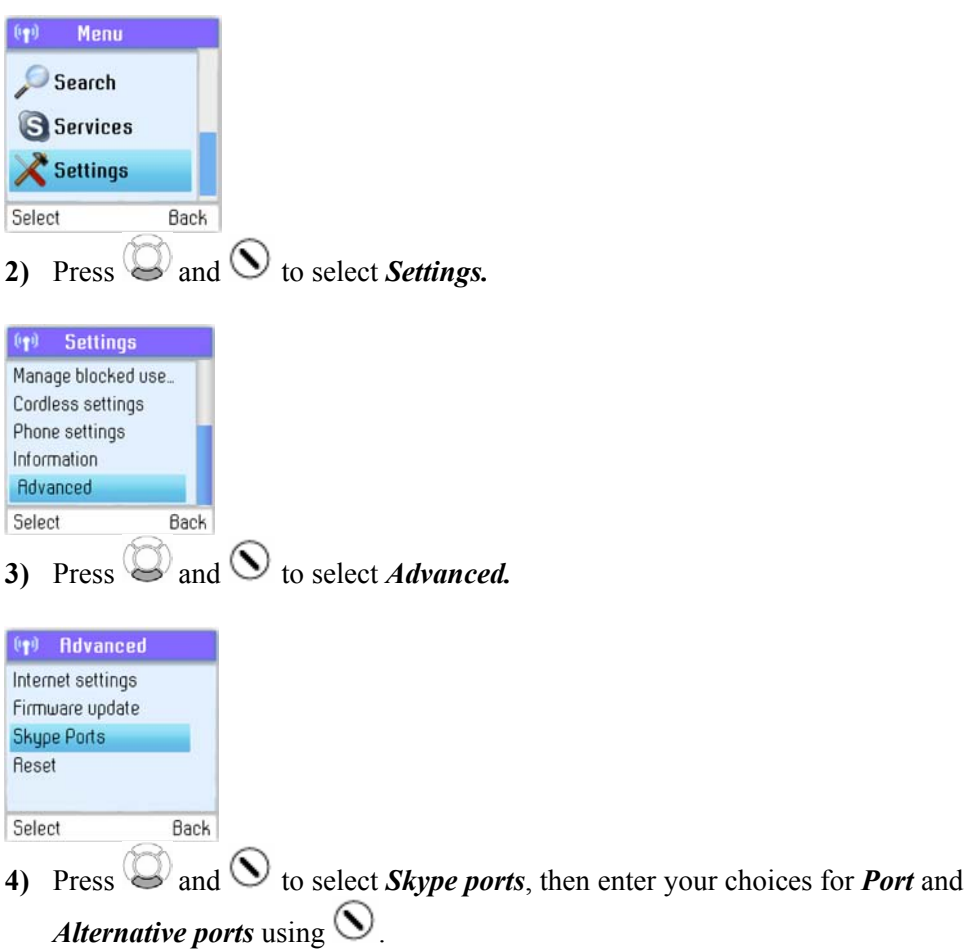

#### **Adjust the earpiece volume**

During a call just press  $\bigcup_{k=1}^{\infty}$  to increase or decrease the volume. The setting will be retained after the call is terminated.

#### **Mute the microphone**

During a call just press  $\mathbb{C}$  to mute the microphone. Press again to unmute.

#### **Connect a headset**

Free your hands while talking – connect an external headset. The connector is of the mono type, plug size 2.5mm. Please note that not all headsets will be suitable. Ask for a set with an impedance of 30 Ohms or higher.

#### **Note:**

• We recommend that you use the Jabra EarWave boom with a universal 2.5mm jack. (Jabra p/n 100-73030000-50)

#### **Reset the phone and base**

To restore the DUALphone's factory settings you can reset the phone and base. Please note, though, that all your personal settings will be lost.

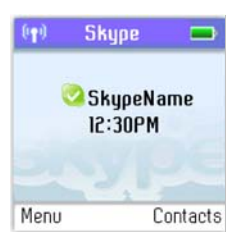

**1)** From the *Idle screen*, press  $\bigcirc$  to enter the main menu.

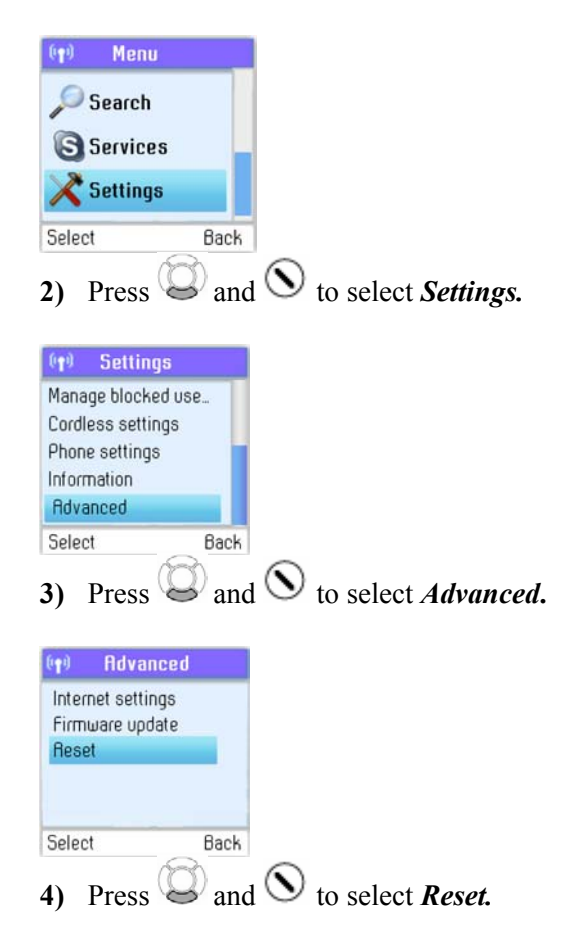

#### **Contacts**

Your list of contacts contains all Skype users as well as all landline phone users that you have added. There is a limit to the number of entries you can make, but your contact list can nevertheless hold hundreds of contacts.

It is easy to access your list of contacts:

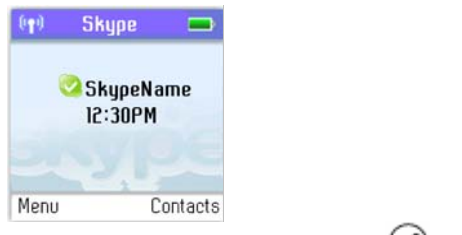

**1)** From the *Idle screen*, press  $\oslash$  to enter Contacts.

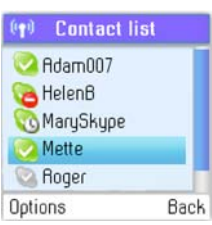

**3)** Browse your contacts using ...

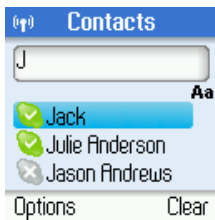

- **4)** Or search for a contact with the quick search feature by using the letters on the keypad. For example, if you press the letter J, you will see a list showing all of your contacts beginning with this letter.
- **5)** Press  $\bigcirc$  to select a contact.

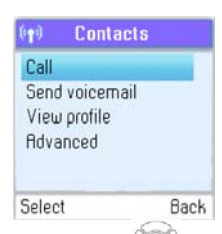

**6)** Press and  $\bigcirc$  or just press  $\bigcirc$  to select the desired action (*Call, Send voicemail, View profile, Advanced*).

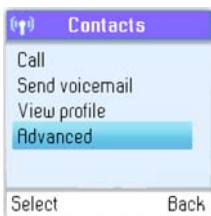

**7)** Under Advanced you have access to more options (*Rename, Remove, Edit, Block, Request details, Add contact*).

Your contacts are ordered as follows:

- Online Skype contacts (alphabetically by full name)
- Offline Skype contacts with call forwarding and SkypeOut contacts (alphabetically by full name)
- Offline, voicemail divert, and non-authorised Skype contacts (alphabetically by full name)

#### **Note:**

• If you have more contacts than your DUALphone supports, you might experience that your DUALphone will not show all the available contacts.

#### **Exchange contact details request**

You can send an authorisation request to a Skype user – and if it is accepted, you can see his or her online status.

When adding a contact to your Contact list you will be prompted to specify if you want to send an authorisation request. We recommend that you send this request but you do not have to do so – and you can send the request whenever you wish to. If you do not send the request, you will never be able to see the contact's online status.

Users who have not been authorised will be indicated by  $\Box$  on your contact list.

Similarly, you will receive an authorisation request whenever a Skype user adds you to his or her Contact list. By accepting the request, you allow the user to see your online status.

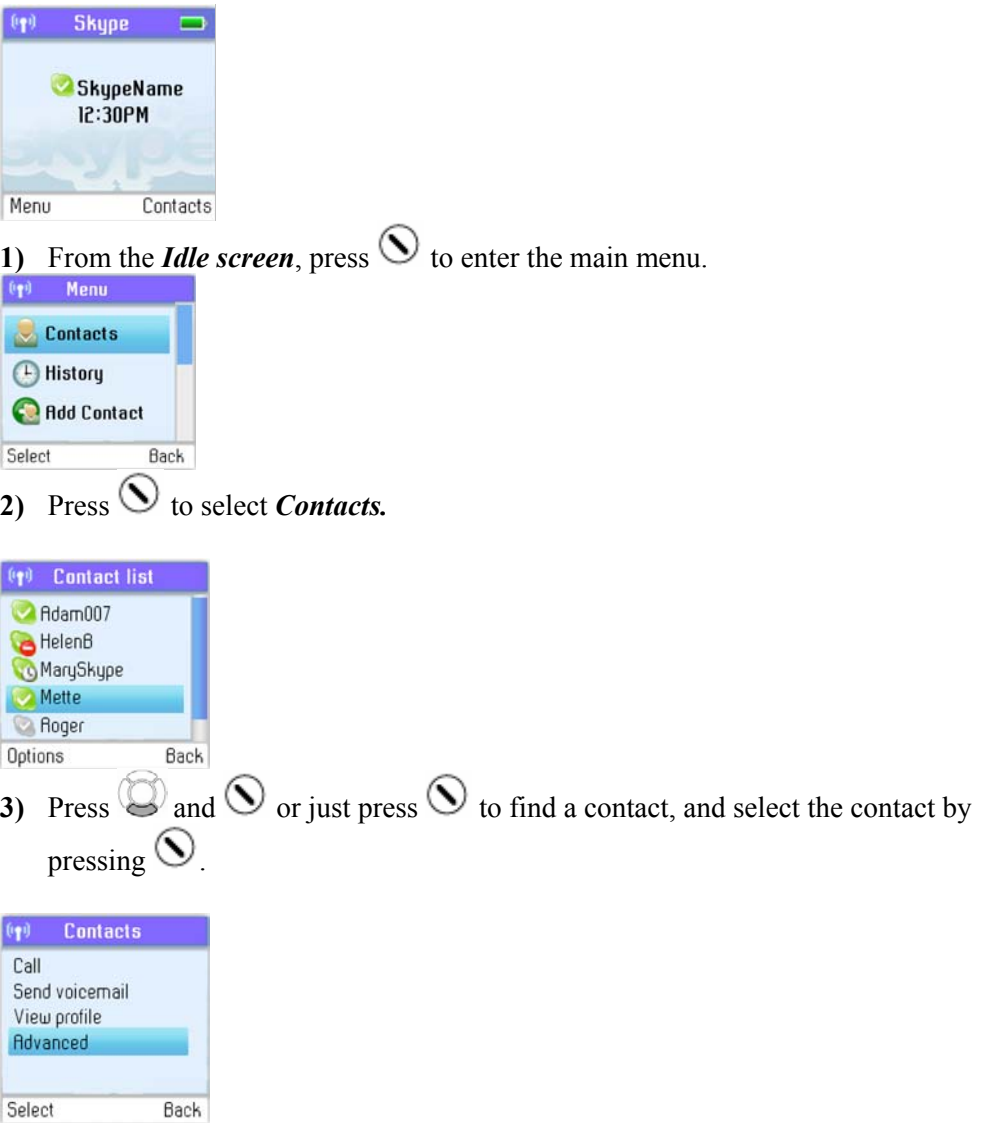

**4)** Press and  $\bigcirc$  to select *Advanced* 

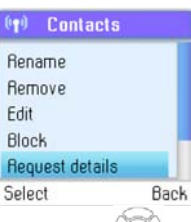

- **5)** Press and  $\bullet$  to select *Request details.*
- **6)** Use the keypad to enter any text to be sent along with your request.
- **7)** Press  $\bigcirc$  to send the request.

#### **Note:**

• You can only request details from users whose online status is shown with a question mark.

#### **Rename a contact**

You can change the name of a contact.

If a contact has a Skype user name that is not very informative, you can give him or her a more distinctive name to be shown on your contact list.

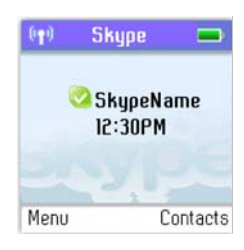

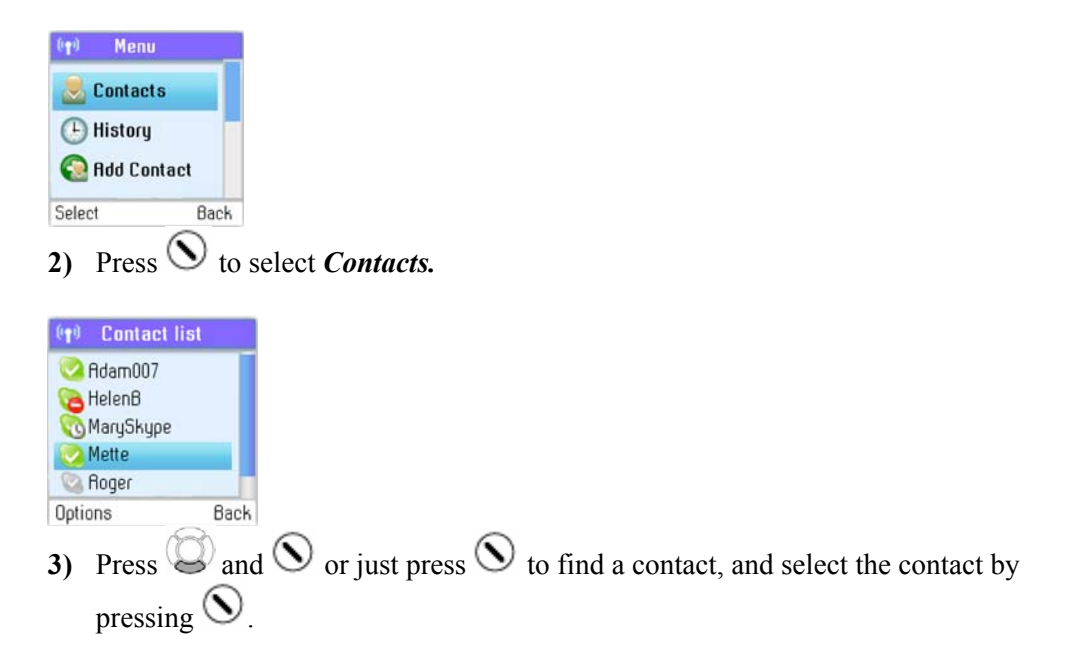

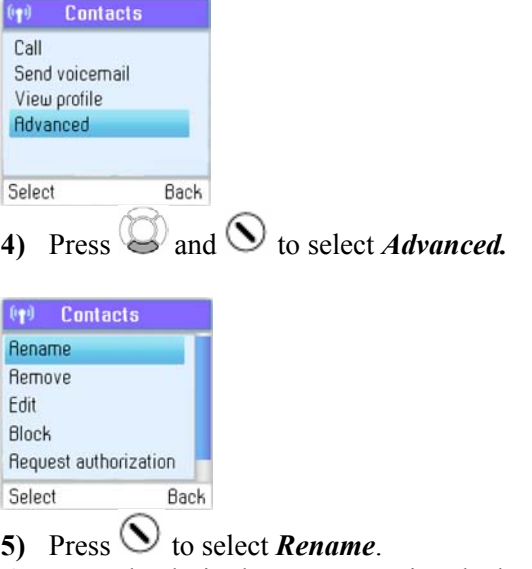

**6)** Enter the desired new name using the keypad.

#### **Remove a contact**

You can remove a contact. Your options are:

*Remove and block:* Remove and block a contact. Please note that this option applies only to Skype contacts. *Remove:* **Remove a contact from your Contact list. This option** applies to Skype as well as landline contacts.

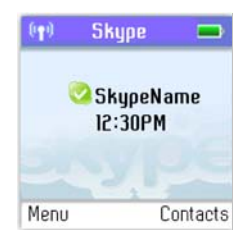

**1)** From the *Idle screen*, press  $\bigcirc$  to enter the main menu.

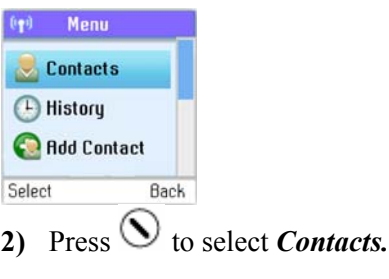

(T) Contact list A Adam007 Helen<sub>B</sub> MarySkype Mette **Roger** Options Back **3)** Press  $\bigcirc$  and  $\bigcirc$  or just press  $\bigcirc$  to find a contact, and select the contact by pressing  $\bigcirc$ 

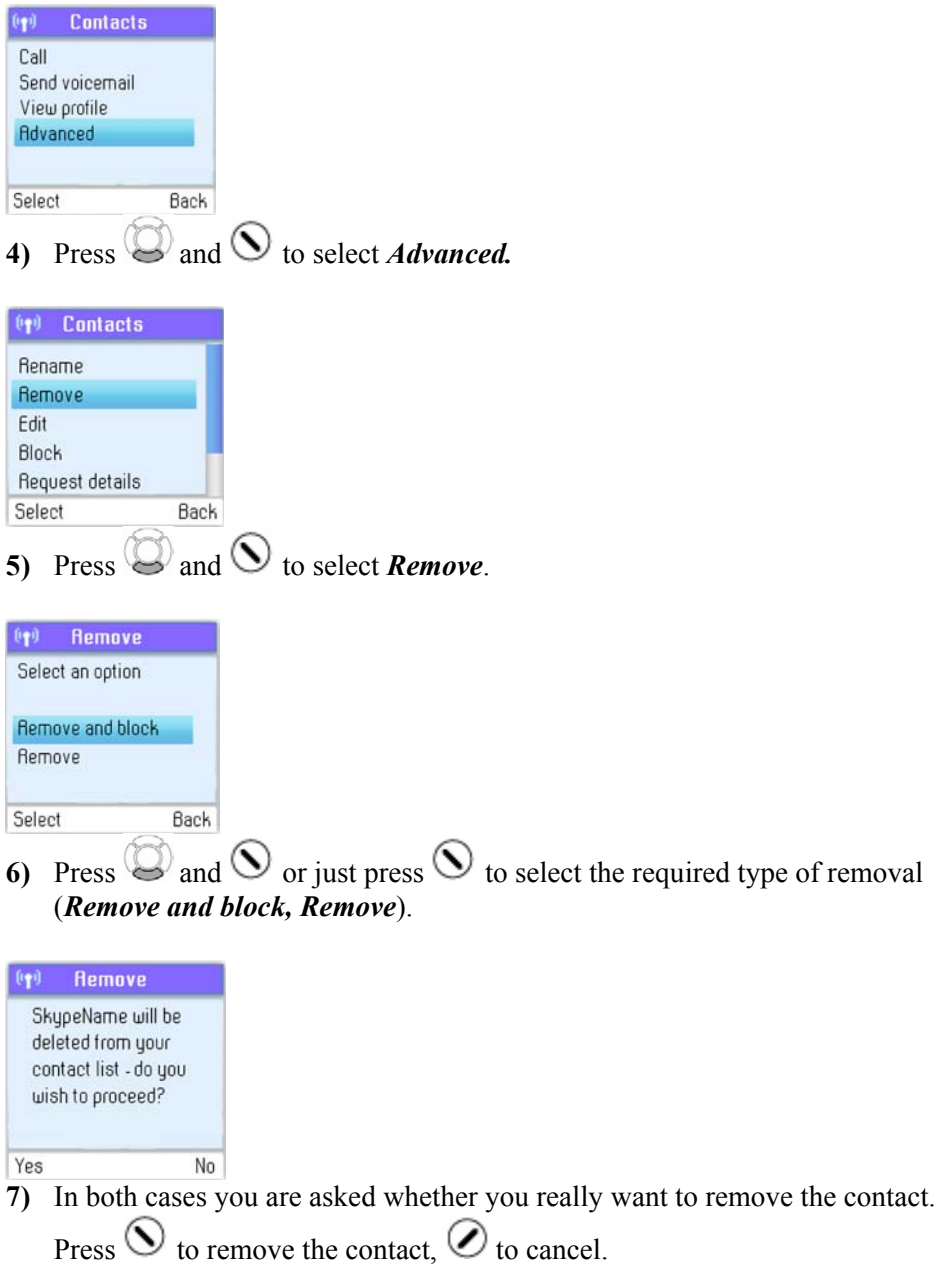

#### **Block a contact**

You can block a Skype contact to prevent him or her from calling you. Please note that this option applies only to Skype calls. You can see your blocked contacts under *Settings* → *Manage blocked users*. At any time you can choose to unblock a blocked contact.

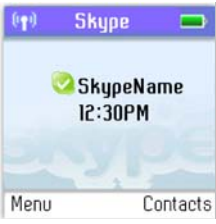

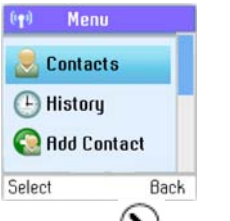

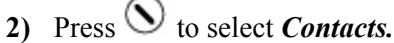

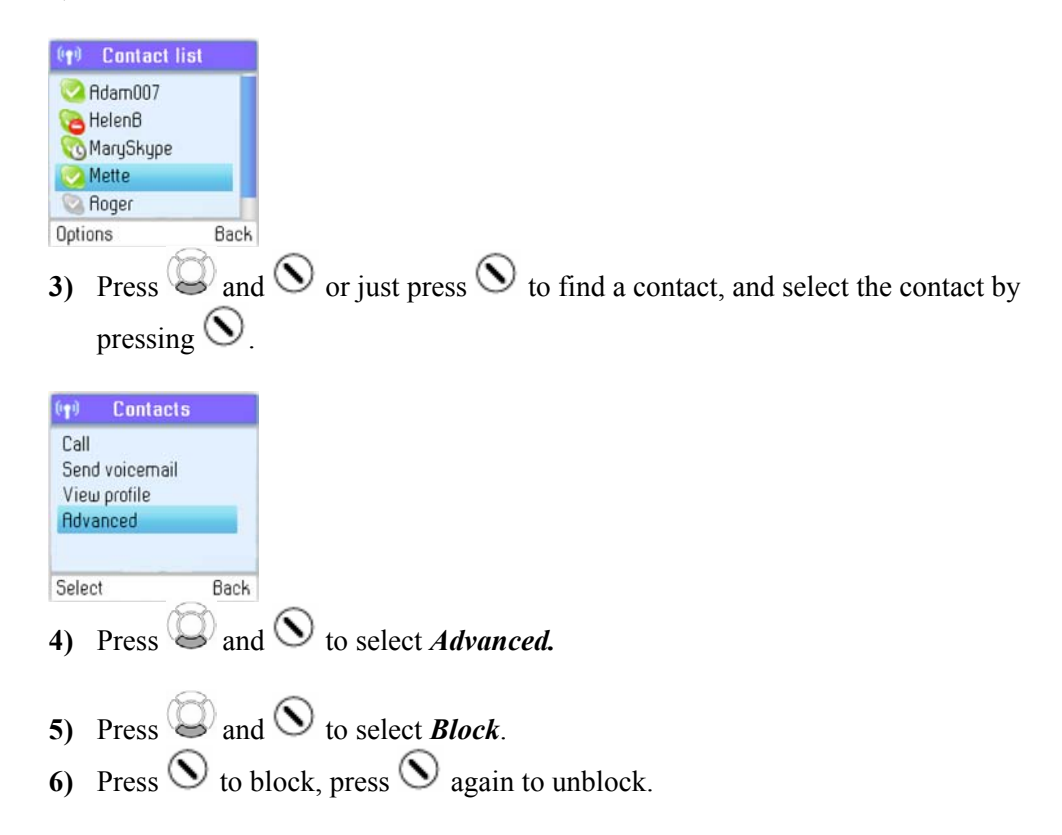

#### **Make and receive calls**

**Dialling** 

#### **Dial editor**

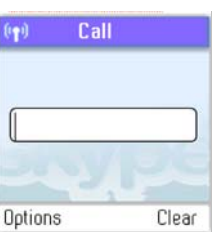

**1)** From the *Idle screen***,** type the phone number you want to call using the keypad; alternatively, press  $\odot$  to select the number from *Contacts*.

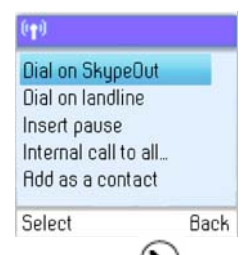

**2)** Press  $\bigcirc$  to select the line (Dial on SkypeOut, Dial on landline).

**3)** Select the preferred line by pressing  $\bigotimes$  and  $\bigotimes$  or just pressing  $\bigotimes$ .

#### How to pre-dial a Skype user:

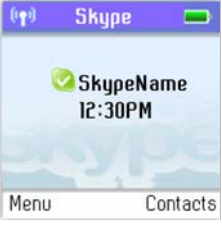

**1)** From the Idle screen, hold down  $\left(\frac{\text{tan }A}{\text{tan }B}\right)$  for more than two seconds.

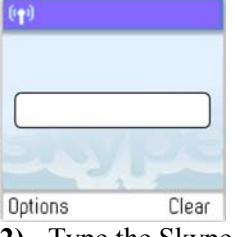

- **2)** Type the Skype name of the person you want to call.
- **3)** Press  $\bigcup$  to call.

#### **Character map**

For keys  $0 \rightarrow 9$ , multi tapping is possible.

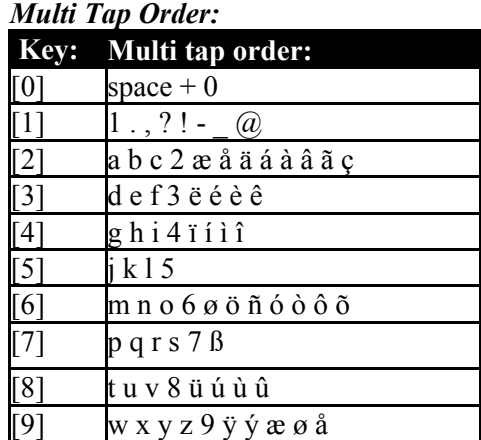

Please note: When in the text editor, press  $\left(\frac{\ast}{\mathbb{R}}\right)$  to see all special characters. When in the text editor, press  $\left(\star \frac{a}{A}\right)$  to switch between lowercase, uppercase and numerical entry.

#### **Speakerphone**

During a call you can switch between the speaker and earpiece.

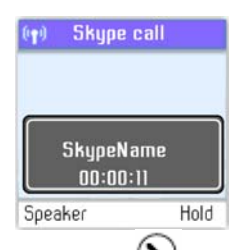

**1)** Press  $\odot$  to select **Speaker**.

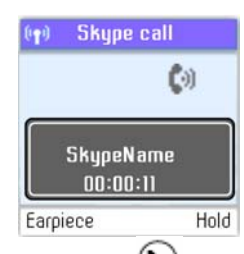

**2)** Press  $\bigcirc$  again to return to *Earpiece*.

#### **Start a new call during a call**

This is how to start a new call during an active call:

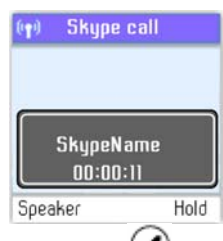

**1)** Press  $\odot$  to put your active call on *Hold*.

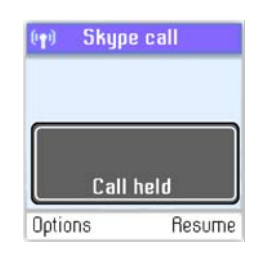

**2)** Use *the keypad to enter a new number manually or locate the number on your Contact list by using "Options->***Search in contact list**"

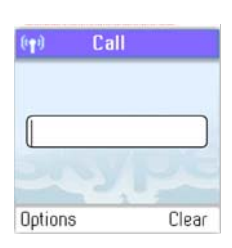

- **3)** Press to start the call. You can switch between the calls by pressing  $\odot$ .
- **4)** Press to terminate the active call.

#### **Conference call**

From your DUALphone you can initiative a 3-party conference call between one Skype user, one landline caller and yourself.

**1)** Start a Skype or landline call.

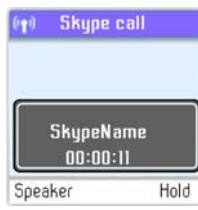

**2)** Put the active call on *Hold* by pressing  $\oslash$ .

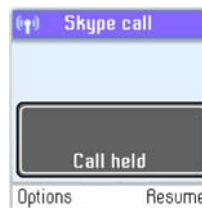

- **3)** Start a landline or Skype call.
- **4)** Choose *"*Options->Join in conference, and the conference is established.
- **5)** Press  $\odot$  to end the conference.

#### **Skype Conference call**

The DUALphone cannot initiate a Skype conference call, but you can participate in a Skype conference call initiated from a computer.

If the active call is a Skype conference call, you can see the participants via the *View participants* menu.

#### **Divert all calls**

You can configure your DUALphone to forward all incoming Skype calls either to a landline/mobile phone or to your Voicemail. Please note that in order to use this function, you have to have Skype credits. Your options are:

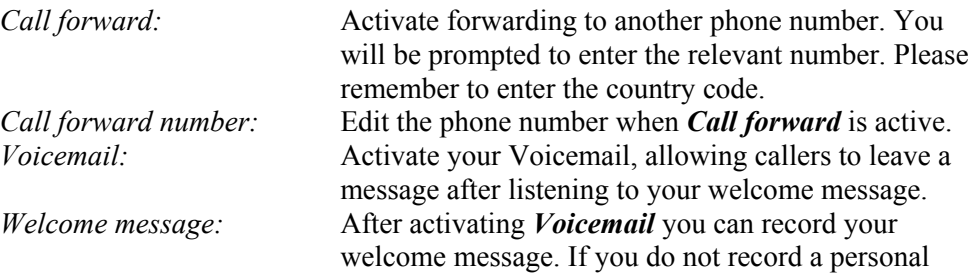

Regarding forwarding of landline calls: Please contact your landline provider.

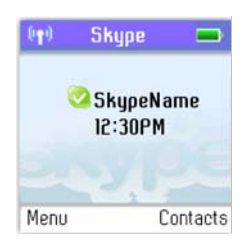

**1)** From the *Idle screen*, press  $\odot$  to enter the main menu.

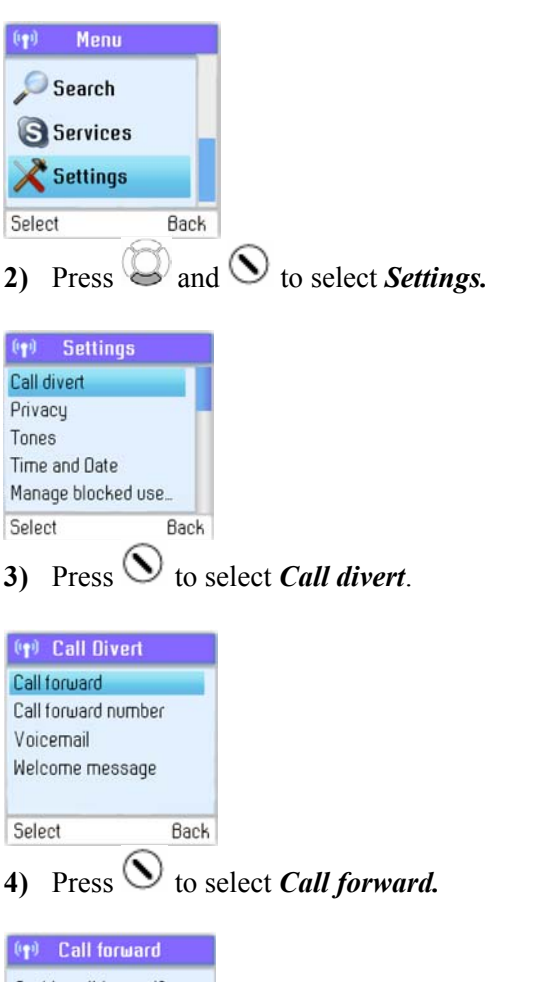

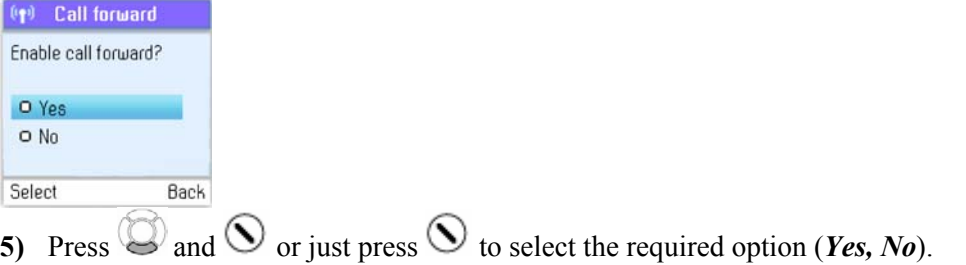

**6)** After selecting *Yes* you will be prompted to enter a call forward number. Press the keypad.

#### **View call history**

You can see all call history information, including missed calls, outgoing calls, incoming calls, authorisation requests or voicemails. Whenever there is an entry on one of the lists, you can see the details, such as the phone number, name (when accessible) and a time log indicating when the entry was received. Please note that the lists can contain 30 entries – the oldest ones will be deleted first. Also, please note that the lists will be deleted whenever you sign out of Skype. Your options are:

*All calls:* A list containing all missed, incoming and outgoing calls. Please note that landline as well as Skype calls will be registered.

These are your options when working with the lists:

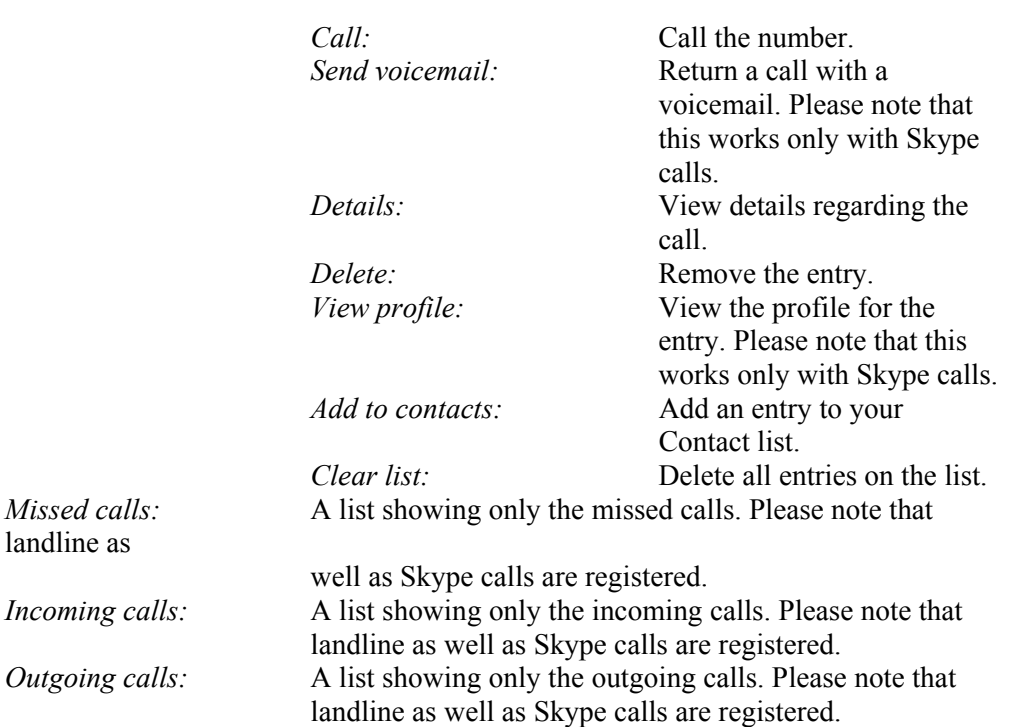

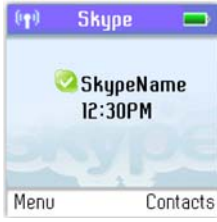

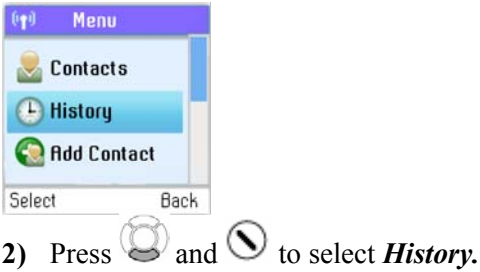

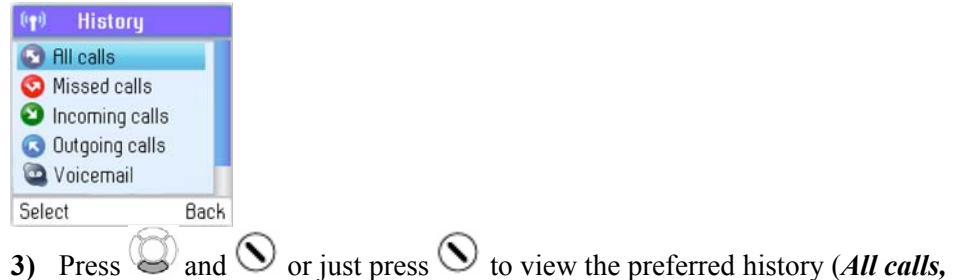

*Missed calls, Incoming calls, Outgoing calls, Voicemails, Authorizations*).

#### **Set privacy for calls**

You can specify which kinds of Skype and SkypeIn calls you want to accept.

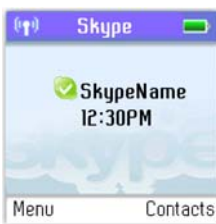

**1)** From the *Idle screen*, press  $\odot$  to enter the main menu.

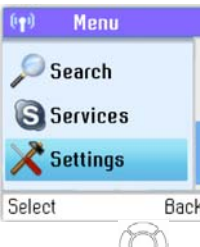

**2)** Press  $\bigcirc$  and  $\bigcirc$  to select *Settings*.

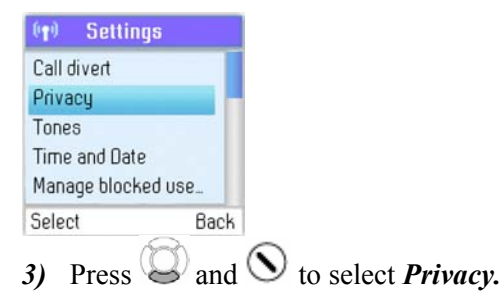

**4)** Press  $\bigcirc$  and  $\bigcirc$  or just press  $\bigcirc$  to select your preferred Privacy setting (*Skype calls, SkypeIn calls*).

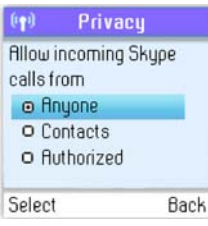

**5)** Under *Skype calls*, press  $\bigcirc$  and  $\bigcirc$  or just press  $\bigcirc$  to select your preferred setting (*Anyone, Contacts, If details shared*).

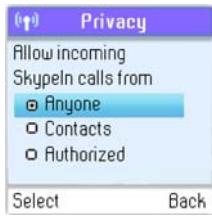

**6)** Under *SkypeIn calls*, press  $\bigotimes$  and  $\bigotimes$  or just press  $\bigotimes$  to select your preferred setting (*Anyone, Contacts, Known numbers*).

#### **Call waiting**

When someone calls you during an active call, you will be notified by a tone in the earpiece as well as the message 'Call waiting' on the display.

There are two types of waiting calls: Calls on the same line you are presently using, and calls on the other line.

#### **Example one:**

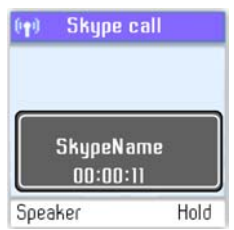

- **1)** You have an active Skype to Skype call.
- **2)** When you receive a second Skype call. you will hear a beep.
- **3)** Hold down  $\boxed{\ast \times}$  to answer the new call while automatically putting the original call on hold.
- **4)** Hold down  $\left(\frac{\textbf{H} \cdot \textbf{R}}{\textbf{H}}\right)$  again to switch between the calls.

#### **Example two:**

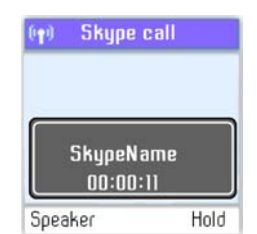

- **1)** You have an active Skype call.
- **2)** When you receive a landline call, you will hear a beep.
- **3)** Press  $\bigcirc$  to answer the new call while automatically putting the original call on hold.
- **4)** To switch between the calls, press  $\bigcirc$

#### **Dial outgoing calls**

**Dial a telephone number from the outgoing calls list** 

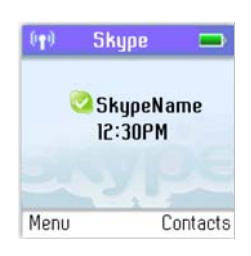

- **1)** From the idle screen, press  $\bullet$  to access the list of outgoing calls.
- **2)** Press  $\bigcirc$  for *Options*. **3)** Press  $\odot$  to select *Call*.

#### **Firmware update**

You can check to see which software version your DUALphone is presently using as well as upgrade to the most recent version. Your options are:

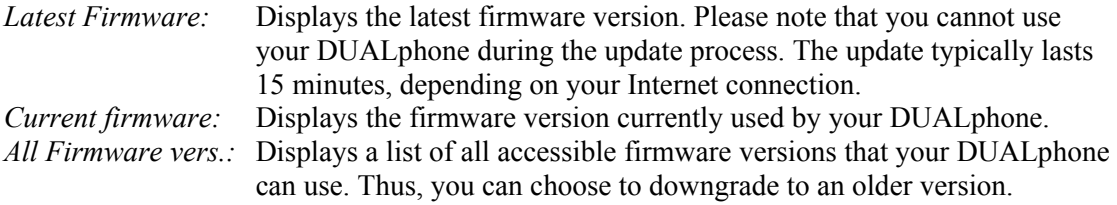

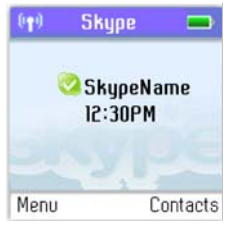

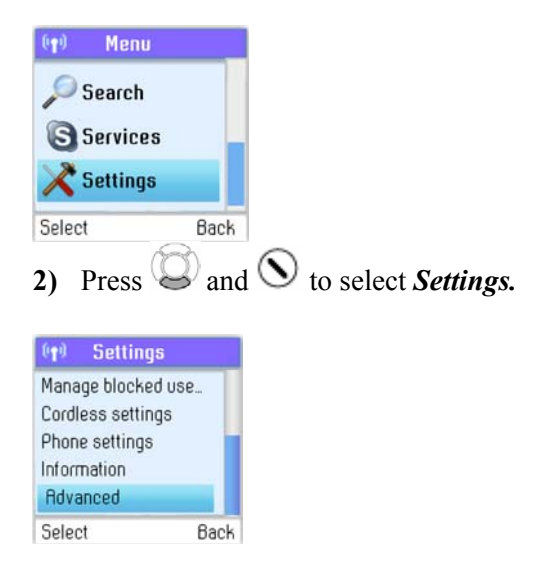

**3)** Press  $\bigcirc$  and  $\bigcirc$  to select *Advanced*.

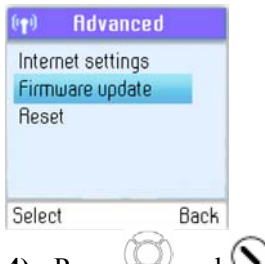

**4)** Press  $\bigcirc$  and  $\bigcirc$  to select *Firmware update.* 

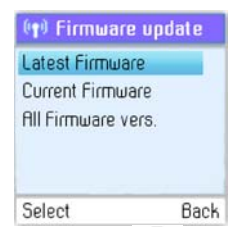

- **5)** Press  $\bigcirc$  and  $\bigcirc$  or just press  $\bigcirc$  to select the required option (*Latest Firmware*, *Current Firmware All Firmware vers.*).
- **6)** Under *Latest Firmware*, press  $\bigcirc$  to install. Please be aware that the download can take some time. The handset will prompt you when the firmware update is finished.
- **7)** Under *Current Firmware*, you find specifications of the firmware version presently used by the base station and the handset.
- **8)** Under *All Firmware vers.*, you can see prior updates. Press  $\bigcirc$  and  $\bigcirc$  or just press  $\bigcirc$ to select your preferred version.
- **9)** Press  $\bigcirc$  again to install the selected version. You will then be asked if you are sure you want to update. Press  $\bigcirc$  to accept the update,  $\oslash$  to cancel.

#### **Note:**

• If your DUALphone has not been updated after 30 minutes, you must restart the DUALphone by disconnecting and reconnecting the base station to the power outlet.

#### **Support information**

Please visit www.dualphone.net for updated help and support. Here you will find documentation on FAQ, troubleshooting and new features.

#### **Advanced troubleshooting**

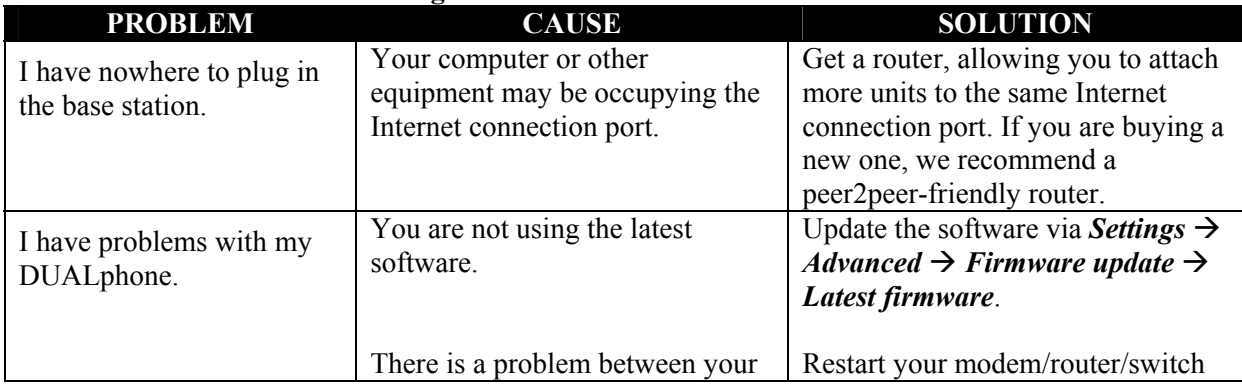

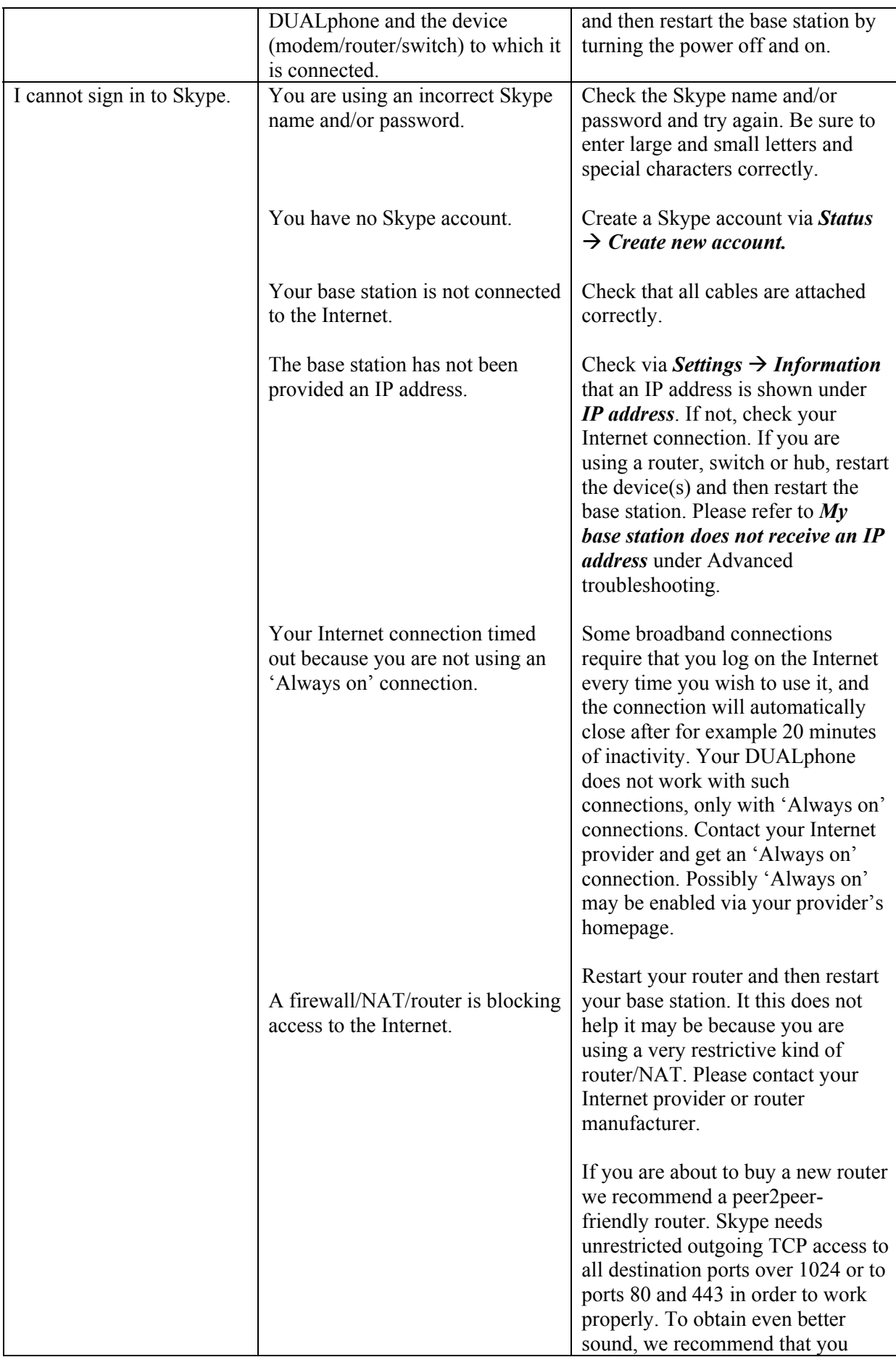

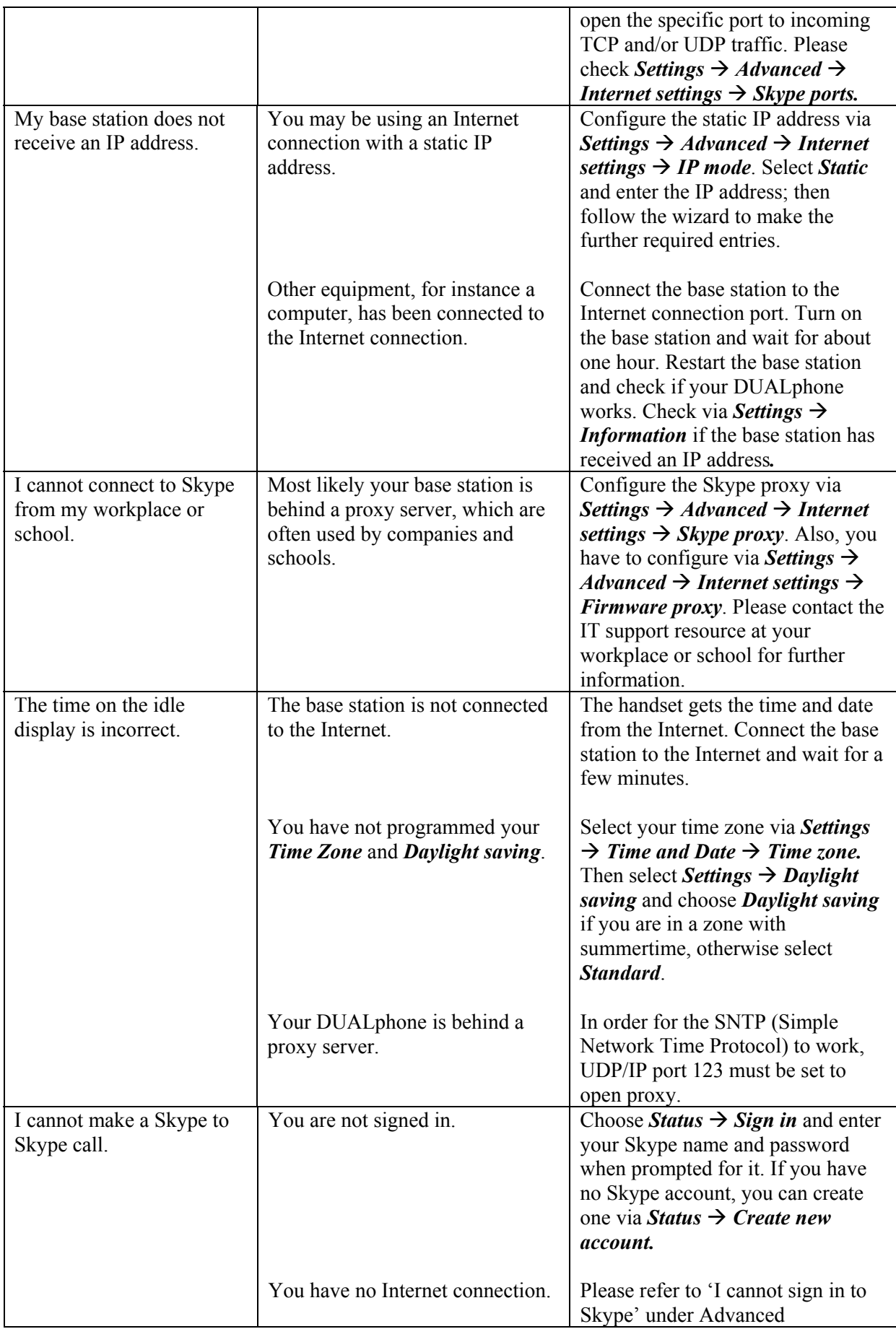

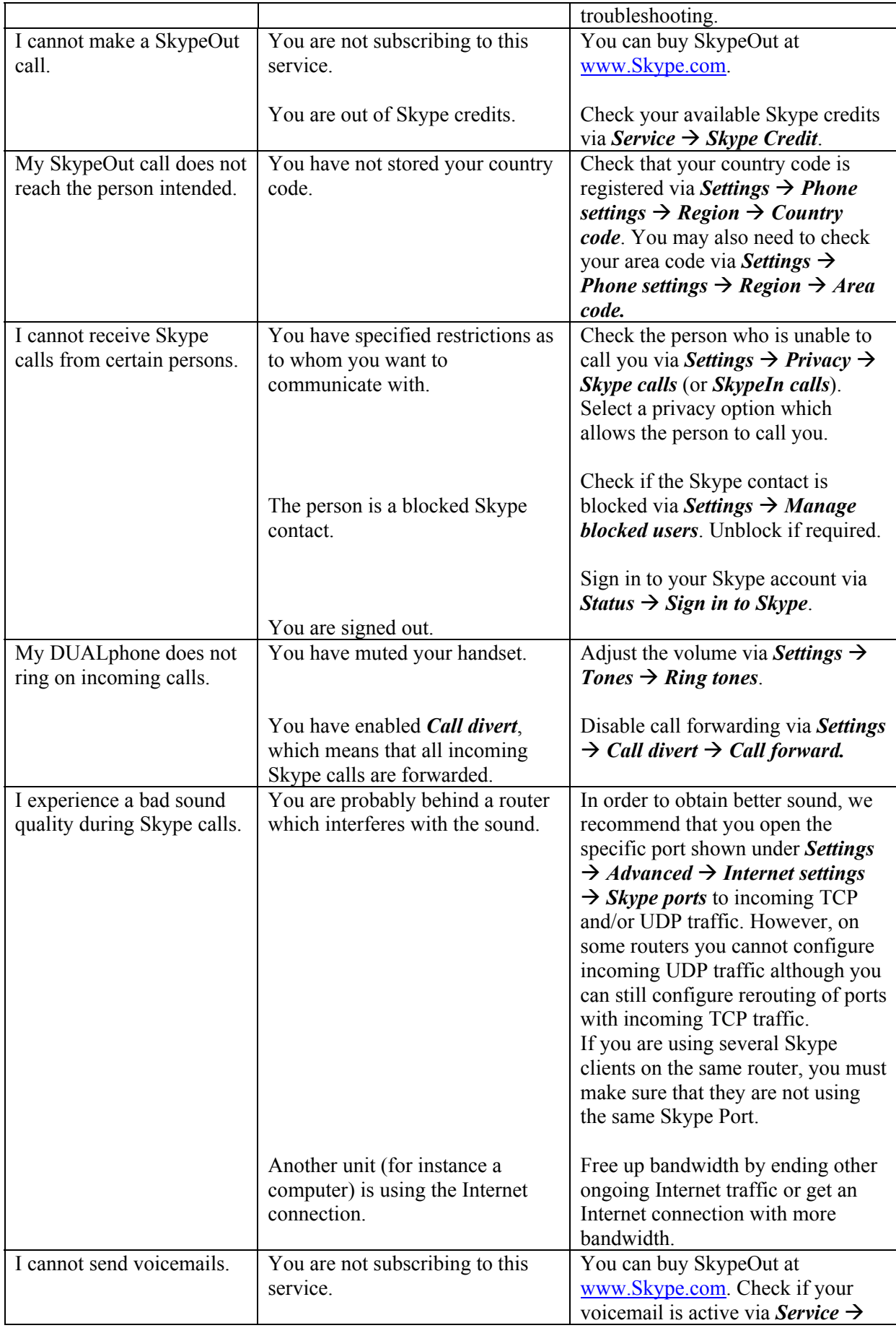

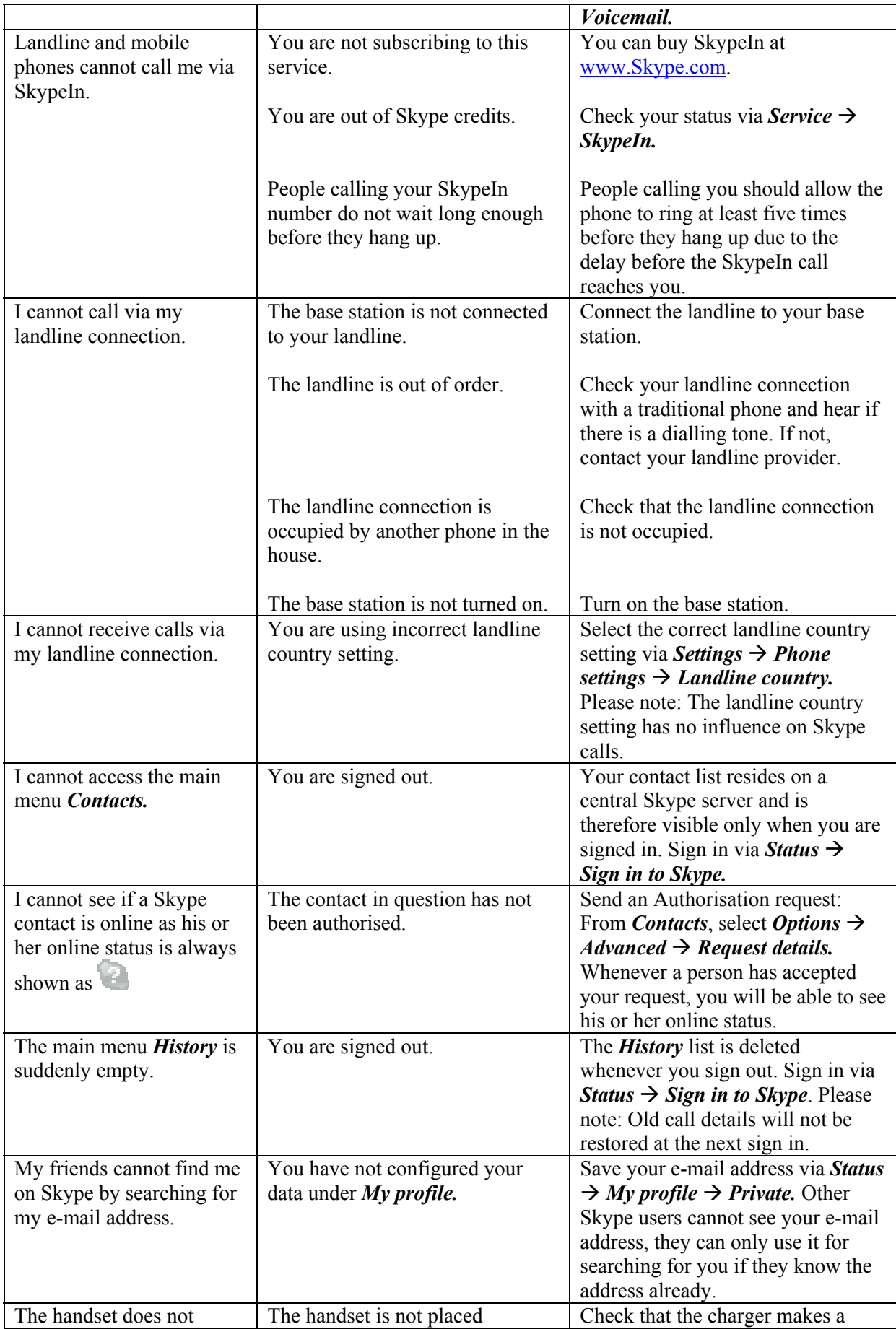

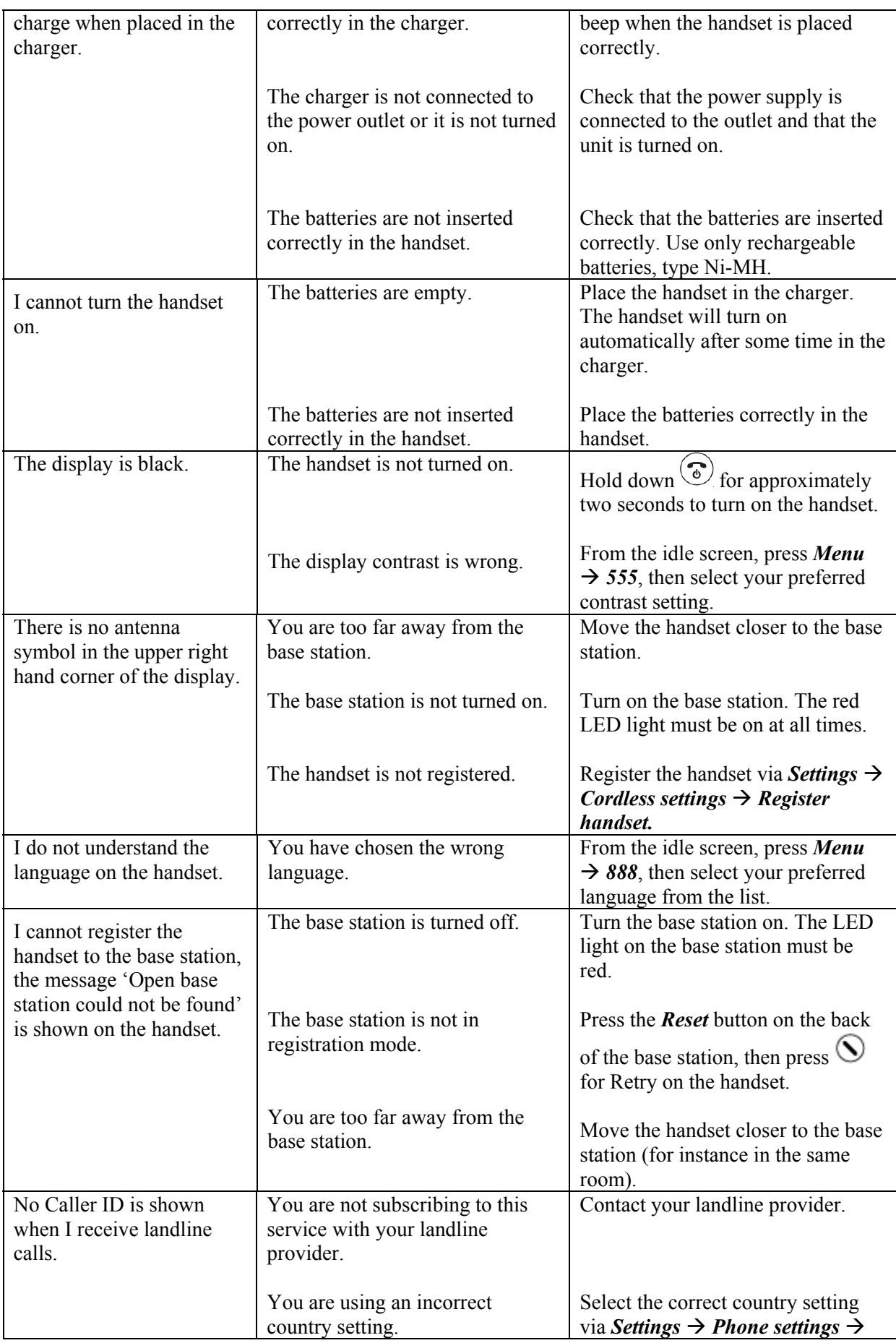

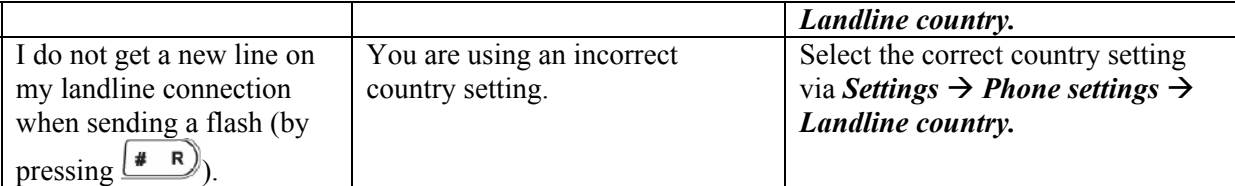

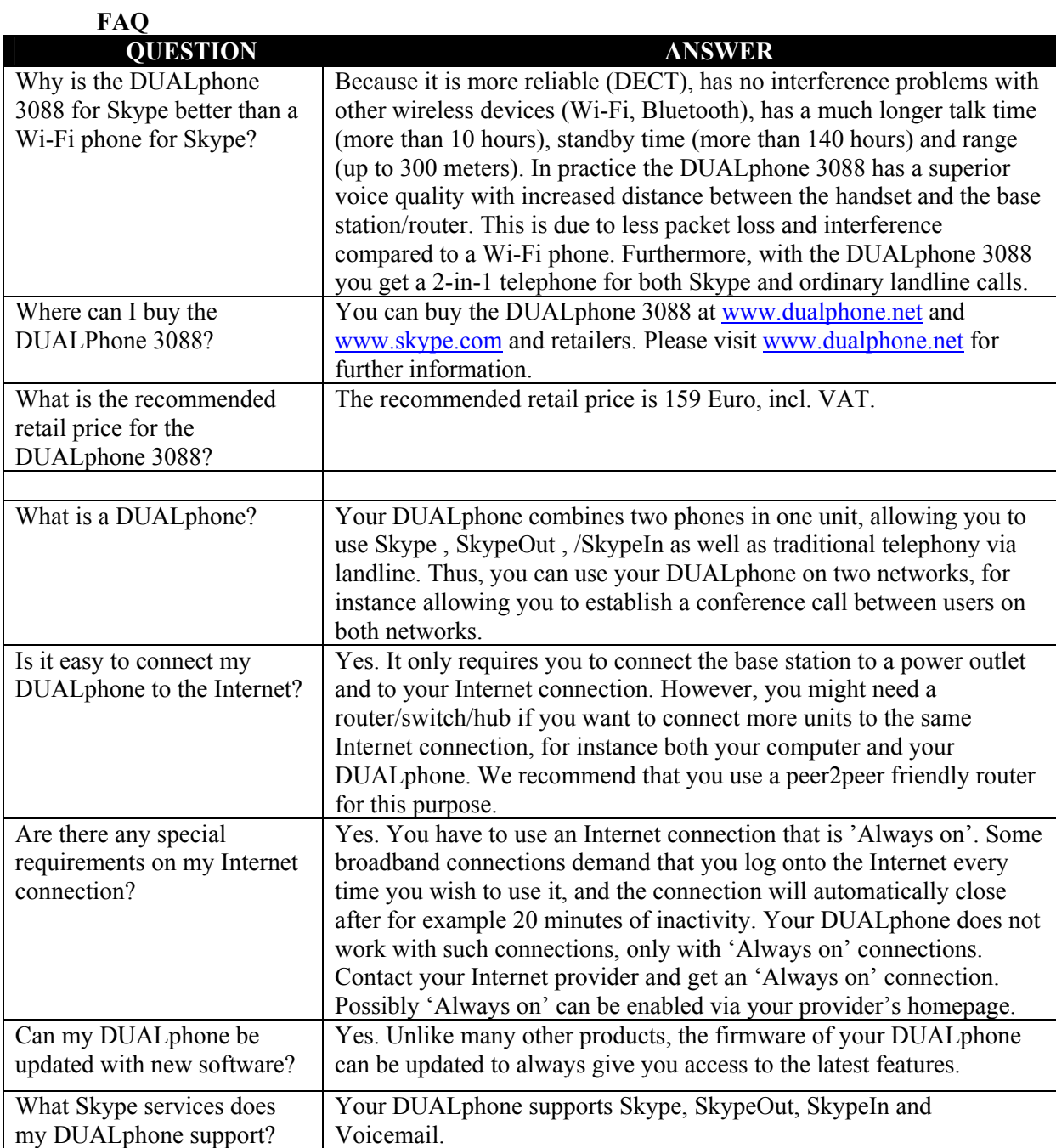

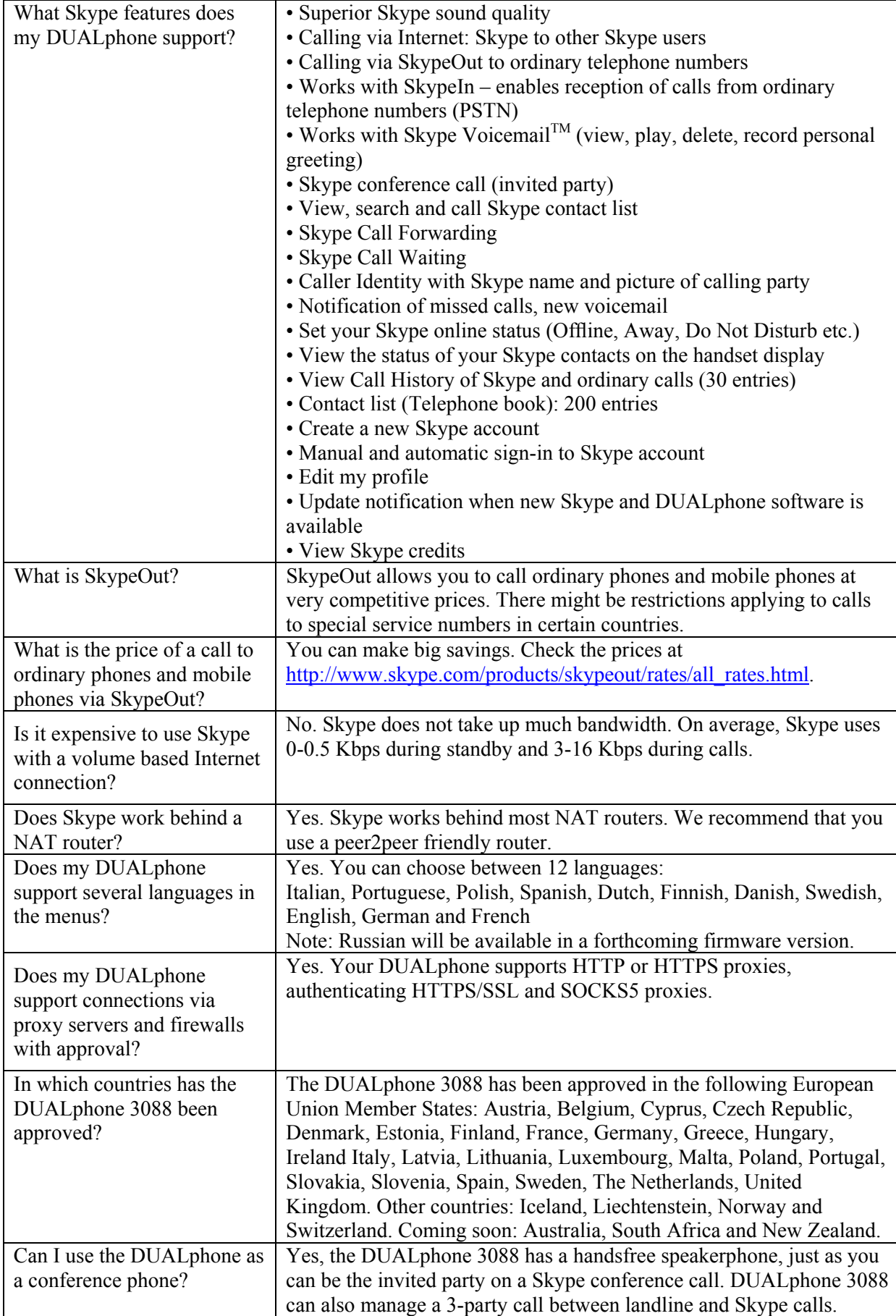

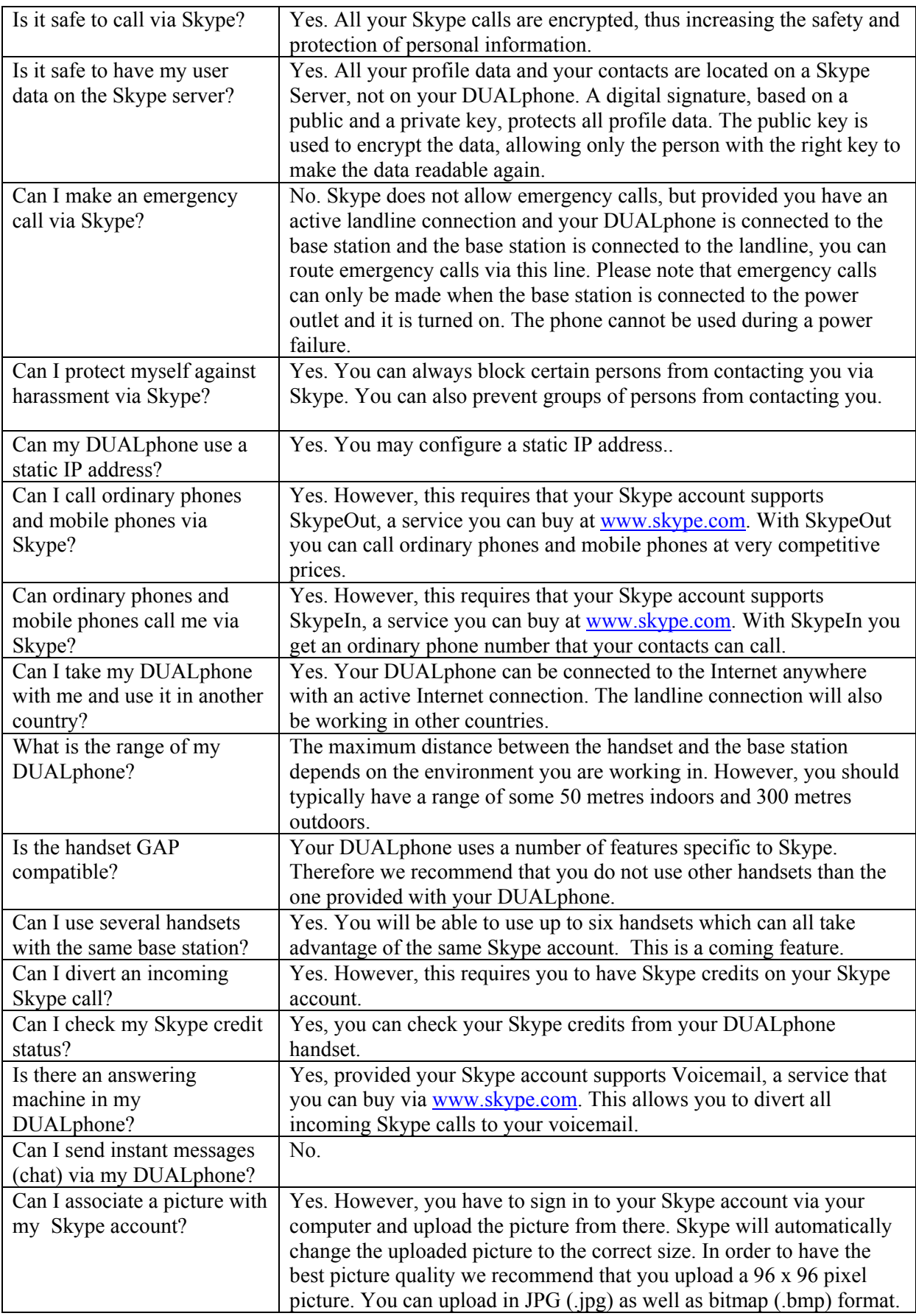

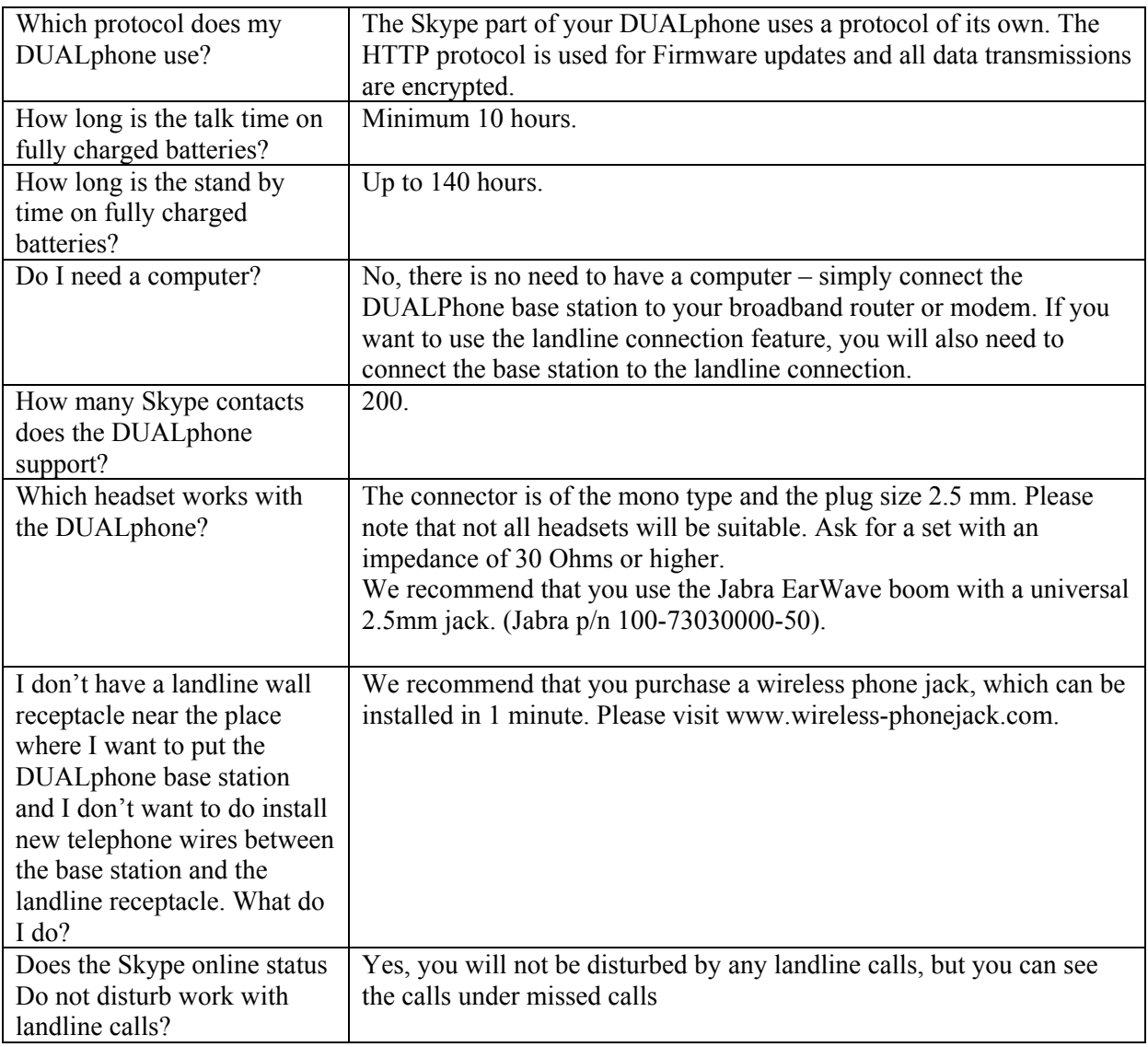

#### **CE Declaration of Conformity**

–––

This product is manufactured for RTX Products A/S. Please also refer to the introduction in the Installation Guide and User Manual, guarantee and safety & warranty information sheets.

The DUALphone 3088 complies with the requirements of EC directives: 99/05/EC Directive for radio facilities and telecommunication terminals

Conformity with essential requirements of Council Directive 99/05/EC is assured according to:

R&TTE Directive 99/05/EC Standard: EN301406 V 1.5.1

Additionally, the DUALphone 3088 is in conformity with the directives below:

EMC Directive 89/336/EC Standard: EN301489 – 1 V 1.5.1

Standard: EN301489 – 6 V 1.2.1

Safety Directive 77/23/EC Standard: EN60950 – 1:2001 (1st edition)

Health/SAR Recommendation 99/519/EC Standard: EN50360, EN50385

Due to existing differences between public telecommunication networks in different states, this authentication does not in itself constitute an unconditional guarantee of the successful operation of these units on every network terminal point.

Intended use:

The DUALphone 3088 is designed to switch onto the analogue telephone network via the normal telephone socket and a LAN interface on a broadband connection. Any other use is deemed as not intended use.

The company does not accept any claims resulting from unauthorised alterations or modifications not described in this user manual.

Denmark, Noerresundby, 23-11-2006 Klaus Ahlbeck RTX Products A/S Stroemmen 6 9400 Noerresundby Denmark Telephone: +45 96322300 Fax: +45 96322310